# Using Apple Notes with iOS 11 and High Sierra

#### Presentation by George Wilde October 25, 2017

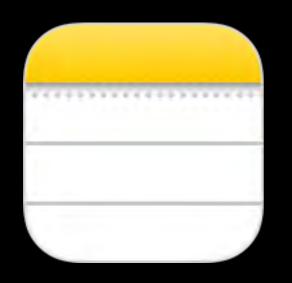

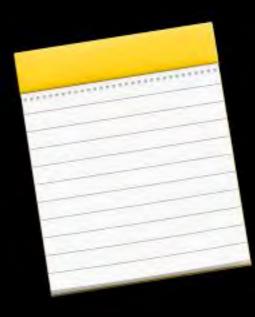

### Activate Notes with "Hey Siri" With iPhone Asleep

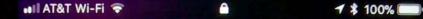

Prepare a presentation on the Apple notes app to present at the next meeting of the Southbay Apple Mac users group on October 25 at 8 PM Tap to Edit

OK, I created a note, called "Prepare a presentation on the Apple notes app to present at the next...", in the "Notes" folder.

#### NOTES

Prepare a presentation on the Apple notes app to present at the next meeting of the Southbay Apple Mac users group on October 25 at 8 PM

?

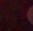

### Activate Notes on Lock Screen

#### **Using Control Center on iPhone**

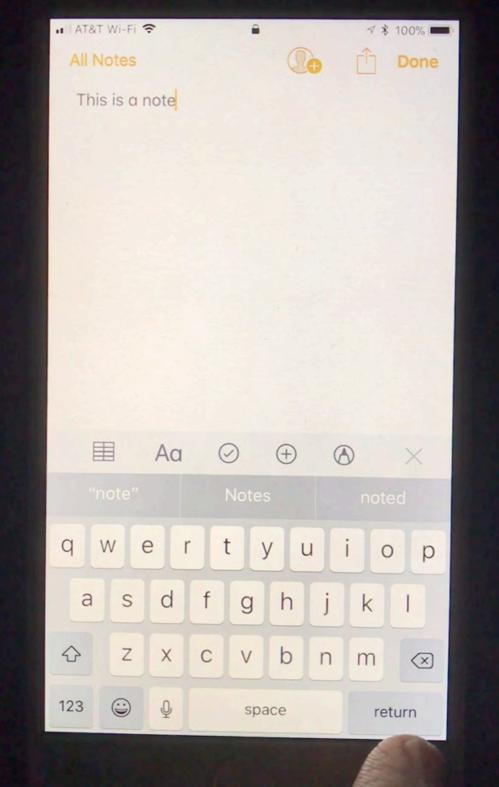

### Activate Notes on Lock Screen Using Control Center on iPad

| All Notes             | est note |        |          | October | 15, 2017 of 7 | :45 PM |        |   |       |                          |
|-----------------------|----------|--------|----------|---------|---------------|--------|--------|---|-------|--------------------------|
| and the second second | Aa       |        |          |         |               |        |        |   |       | •                        |
| q                     | 2<br>W   | e      | 4<br>r   | 5<br>t  | 6<br>y        | 7<br>U | 8<br>i | 9 | p     | $\langle \times \rangle$ |
| a                     | S        | s<br>d | , s<br>f | g       | ĥ             | j      | k      | i | r     | eturn                    |
| 0                     | z        | x      | c        | v       | b             | n      | m      | ! | ?     | $\diamond$               |
| .?123                 |          | Q      |          |         |               |        |        |   | .?123 | ,                        |

# Activate Notes on Lock Screen

#### **Using Apple Pencil on iPad Pro**

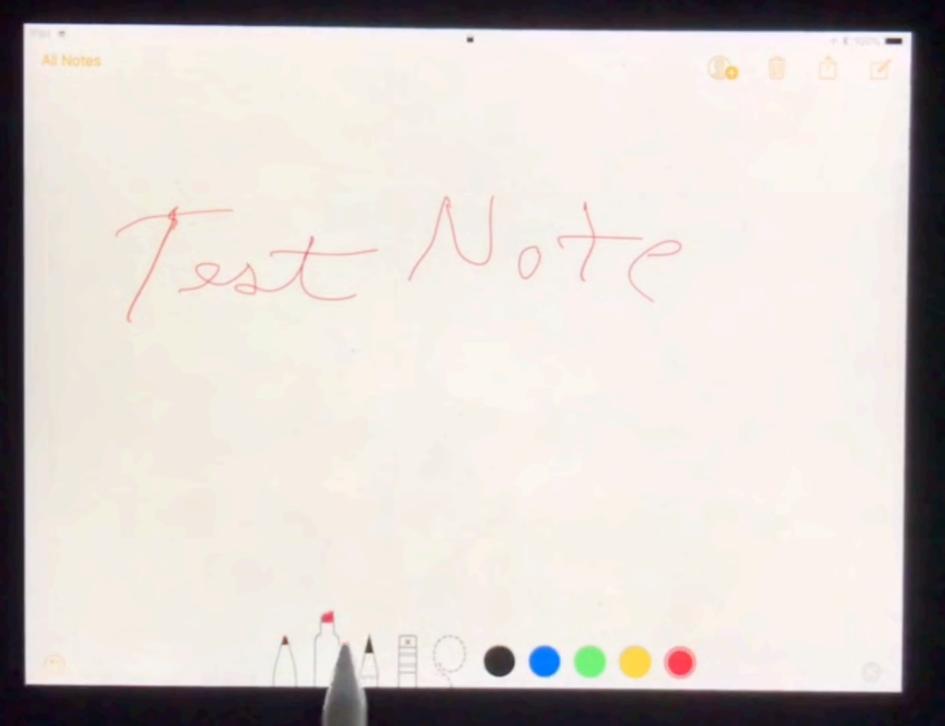

### Setting Up Apple Notes in iOS 11

- Set up "Hey Siri"
- Set Up Notes in Control Center
- Set Up Notes in iCloud
- Set Up Notes in Today View
- Set Up Notes Settings
- Launch Notes from Dock or Home Screen

# Set up "Hey Siri"

#### iPad

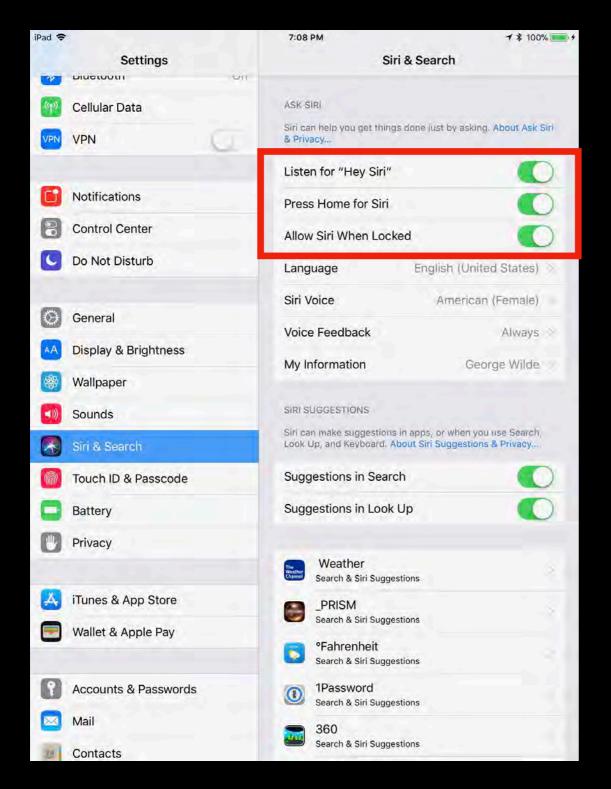

| AT&T 🗢                                  | 6:40 PM                                                              | <b>⊀</b> ∦ 100% <b>■</b> •        |
|-----------------------------------------|----------------------------------------------------------------------|-----------------------------------|
| Settings                                | Siri & Search                                                        |                                   |
| ASK SIRI                                |                                                                      |                                   |
|                                         |                                                                      |                                   |
| Siri can help you g<br>& Privacy        | et things done just by as                                            | king. About Ask Siri              |
| Listen for "Hey                         | / Siri″                                                              |                                   |
| Press Home fo                           | or Siri                                                              |                                   |
| Allow Siri Whe                          | n Locked                                                             |                                   |
| Language                                | English (U                                                           | nited States) 🤉                   |
| Siri Voice                              | Amerio                                                               | can (Female) >                    |
| Voice Feedbac                           | k                                                                    | Always >                          |
| My Information                          | n G                                                                  | George Wilde >                    |
| SIRI SUGGESTION                         | s                                                                    |                                   |
| Siri can make sugg<br>Look Up, and Keyb | gestions in apps, or when<br>board. <mark>About Siri Sugges</mark> t | you use Search,<br>ions & Privacy |
| Suggestions in                          | Search                                                               |                                   |
| Suggestions in                          | Look Up                                                              |                                   |
|                                         |                                                                      |                                   |

### **Teach Siri Your Voice**

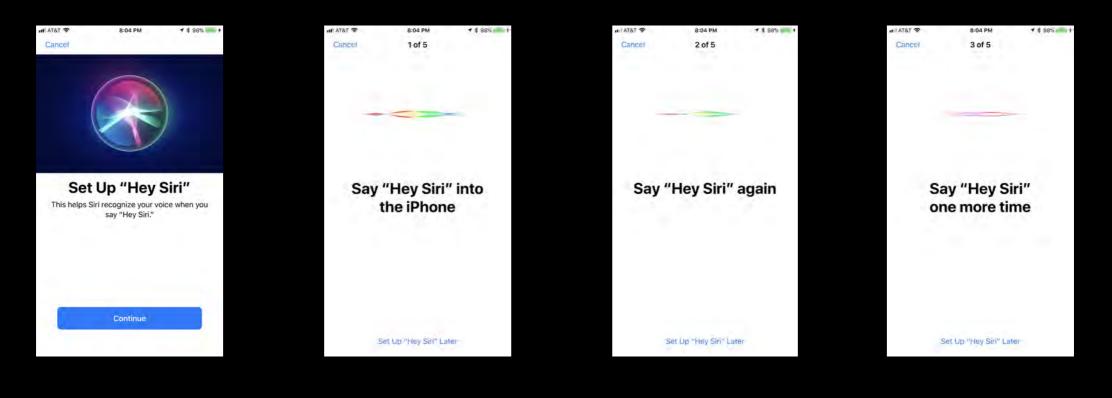

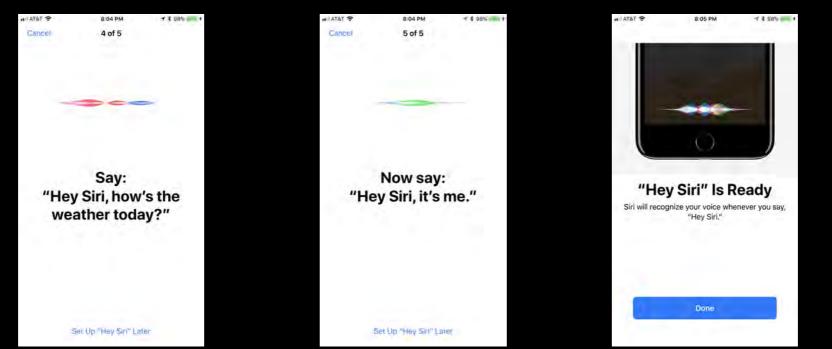

### Set up Notes in Control Center

#### iPad

| iPad 🗢                                            | 7:08 PM → \$ 100% = +                                                |  |  |  |  |  |  |
|---------------------------------------------------|----------------------------------------------------------------------|--|--|--|--|--|--|
|                                                   | Control Center Customize                                             |  |  |  |  |  |  |
| Settings                                          | Add and organize additional controls to appear in<br>Control Center. |  |  |  |  |  |  |
| George Wilde<br>Apple ID, iCloud, iTunes & App St | INCLUDE Flashlight                                                   |  |  |  |  |  |  |
|                                                   | 😑 🕙 Timer 👘                                                          |  |  |  |  |  |  |
| 😕 Airplane Mode                                   | 😑 💿 Camera 🧰                                                         |  |  |  |  |  |  |
| Since Wi-Fi Wilde Home Network 5                  | 😑 🙆 Home 🔤                                                           |  |  |  |  |  |  |
| Bluetooth On                                      | Construction Screen Recording                                        |  |  |  |  |  |  |
| Magazari Cellular Data                            | e TV Remote                                                          |  |  |  |  |  |  |
| VPN VPN                                           | 🖨 🗹 Notes 👘                                                          |  |  |  |  |  |  |
|                                                   | 😑 🔍 Magnifier 👘                                                      |  |  |  |  |  |  |
| <b>Notifications</b>                              | MORE CONTROLS                                                        |  |  |  |  |  |  |
| Control Center                                    | Accessibility Shortcuts                                              |  |  |  |  |  |  |
| C Do Not Disturb                                  | 🔒 🔯 Alarm                                                            |  |  |  |  |  |  |
| General                                           | Guided Access                                                        |  |  |  |  |  |  |
| A Display & Brightness                            | 🕕 🚺 Stopwatch                                                        |  |  |  |  |  |  |
| Wallpaper                                         | 🜐 🗚 Text Size                                                        |  |  |  |  |  |  |
| Sounds                                            |                                                                      |  |  |  |  |  |  |
| Siri & Search                                     |                                                                      |  |  |  |  |  |  |
| Touch ID & Passcode                               |                                                                      |  |  |  |  |  |  |
| Battery                                           |                                                                      |  |  |  |  |  |  |
|                                                   |                                                                      |  |  |  |  |  |  |

| ıılı AT&T 奈 | 6:41 PM                      | 1 \$ 100% 💻 + |
|-------------|------------------------------|---------------|
| Control     | Center Customize             |               |
| 😑 💷         | Apple TV Remote              | -             |
| 0           | Do Not Disturb While Driving |               |
| 0           | Low Power Mode               |               |
| 0           | Magnifier                    |               |
| 0           | Screen Recording             | -             |
| θ 🖶         | Voice Memos                  | -             |
| • 🗹         | Notes                        |               |
| MORE COM    | NTROLS                       |               |
| <b>()</b>   | Accessibility Shortcuts      |               |
| • 🖸         | Alarm                        |               |
| 0           | Guided Access                |               |
| 0           | Stopwatch                    |               |
|             | Text Size                    |               |
| • 🖻         | Wallet                       |               |
|             |                              |               |

# **Resulting Control Center**

iPad

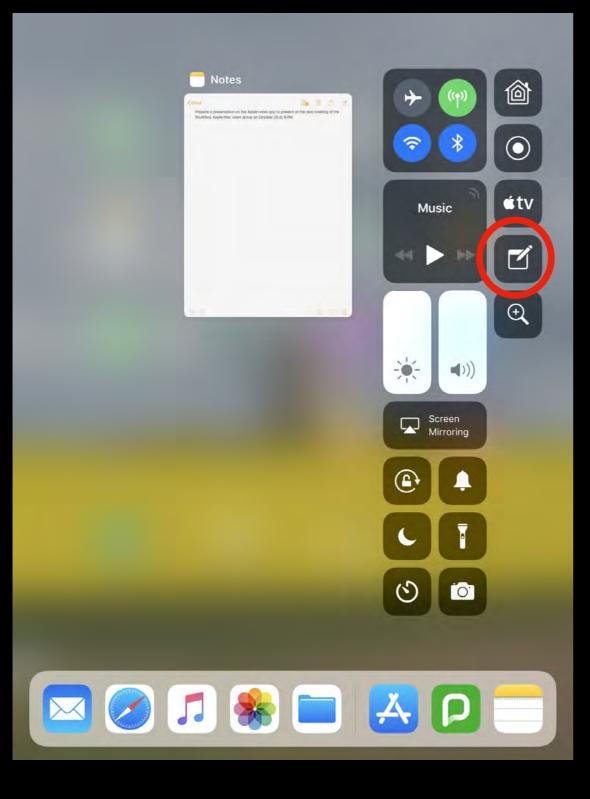

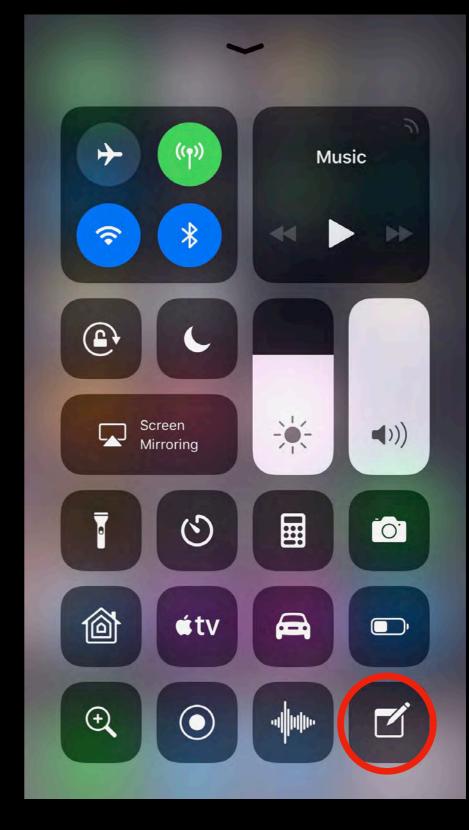

### Set up Notes in iCloud

#### iPad

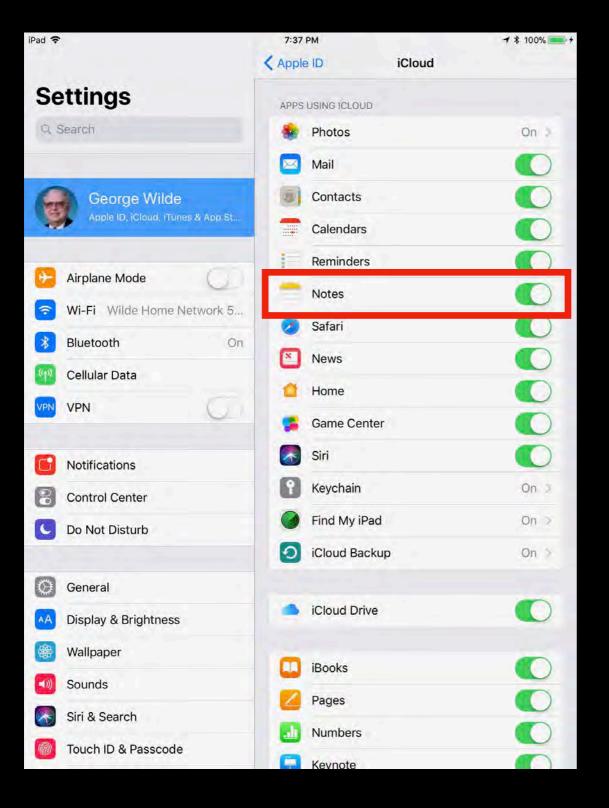

| III AT&T 🗢    | 7:36 PM   | <b>↑</b> ¥ 100% <b>●</b> <del>/</del> <del>/</del> |
|---------------|-----------|----------------------------------------------------|
| Apple ID      | iCloud    |                                                    |
| APPS USING    | ICLOUD    |                                                    |
| 용 Pho         | tos       | On >                                               |
| 🖂 Mail        |           |                                                    |
| Con           | tacts     |                                                    |
| Cale          | endars    |                                                    |
| Rem           | inders    |                                                    |
| - Note        | es        |                                                    |
| 💋 Safa        | ri        |                                                    |
| New           | /S        |                                                    |
| 付 Hom         | ne        |                                                    |
| 📍 Hea         | lth       |                                                    |
| 🔁 Wall        | et        |                                                    |
| 🥵 Gam         | ne Center |                                                    |
| Siri          |           |                                                    |
| <b>R</b> Keve | chain     | On >                                               |

### Set up Notes in Today View

#### iPad

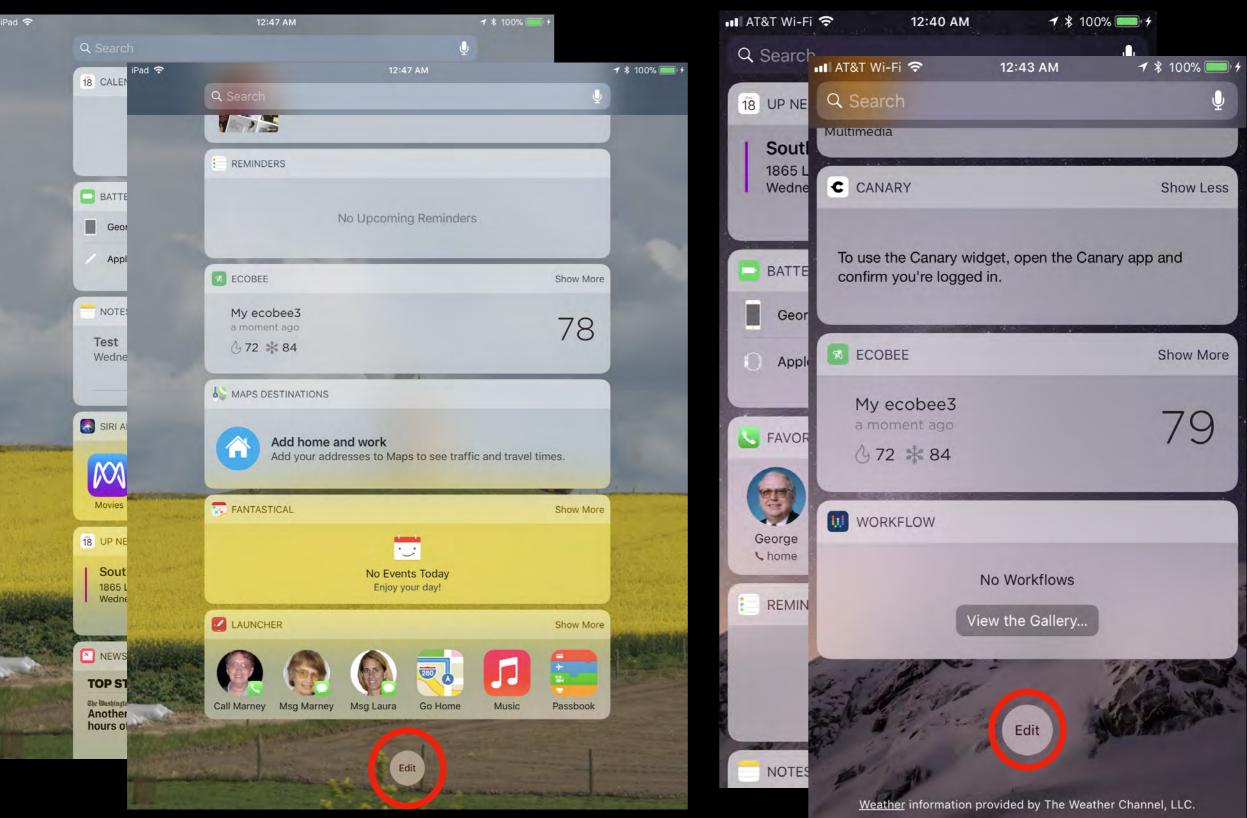

### Select Today View Widgets iPhone

#### iPad

| 12:47 AM Ancel Add Widgets Get timely information from your favorite apps, at Add and organize your widgets below.  Realize Calendar Batteries Notes | Done<br>at a glance.                                                                                                    | ₩ 100%                                                                                                    |                                                                                                    | ncel                                                                                                    |                                                                      | Add Widgets<br>et timely information from your f<br>ops, at a glance. Add and organi                                                                                                    |                                                                                                    |
|----------------------------------------------------------------------------------------------------|----------------------------------------------------------------------------------------------------|----------------------------------------------------------------------------------------------------|----------------------------------------------------------------------------------------------------|----------------------------------------------------------------------------------------------------|----------------------------------------------------------------------|----------------------------------------------------------------------------------------------------|----------------------------------------------------------------------------------------------------|
| Get timely information from your favorite apps, at<br>Add and organize your widgets below.<br>18 Calendar<br>Batteries                               |                                                                                                    |                                                                                                    |                                                                                                    |                                                                                                    |                                                                      | et timely information from your fops, at a glance. Add and organi                                                                                                    |                                                                                                    |
| Add and organize your widgets below.           18         Calendar           Image: Batteries         Easteries                                      |                                                                                                    |                                                                                                    | 0                                                                                                    |                                                                                                    |                                                                      | ops, at a glance. Add and organi                                                                                                    |                                                                                                    |
| Batteries                                                                                                    |                                                                                                    |                                                                                                    | •                                                                                                    | 2                                                                                                    |                                                                      |                                                                                                    | 1000                                                                                                    |
|                                                                                                    |                                                                                                    |                                                                                                    |                                                                                                    |                                                                                                    |                                                                      | widgets below.                                                                                                    |                                                                                                    |
| Notes                                                                                                    |                                                                                                    |                                                                                                    | 0                                                                                                    | π.                                                                                                    |                                                                      |                                                                                                    |                                                                                                    |
|                                                                                                    |                                                                                                    |                                                                                                    |                                                                                                    | -                                                                                                    | 8 7                                                                  | Up Next                                                                                                    |                                                                                                    |
| Siri App Suggestions                                                                                                    | =                                                                                                    | <b>T</b>                                                                                                    | •                                                                                                    |                                                                                                    |                                                                      |                                                                                                    |                                                                                                    |
| 18 Up Next                                                                                                    | -                                                                                                    |                                                                                                    | 0                                                                                                    | hue                                                                                                    | •                                                                    | Batteries                                                                                                    |                                                                                                    |
| News                                                                                                    |                                                                                                    |                                                                                                    |                                                                                                    |                                                                                                    | 0.                                                                   | Favorites                                                                                                    | -                                                                                                    |
| 5 Music                                                                                                    | =                                                                                                    |                                                                                                    | •                                                                                                    | c                                                                                                    |                                                                      | Oslandar                                                                                                    |                                                                                                    |
| 2 Reminders                                                                                                    | =                                                                                                    |                                                                                                    | 0                                                                                                    |                                                                                                    | • 7                                                                  | Calendar                                                                                                    |                                                                                                    |
| ecobee                                                                                                    |                                                                                                    |                                                                                                    | -                                                                                                    | m                                                                                                    | 0                                                                    | Reminders                                                                                                    |                                                                                                    |
| Maps Destinations                                                                                                    |                                                                                                    |                                                                                                    | -                                                                                                    |                                                                                                    | -                                                                    | Notoc                                                                                                    |                                                                                                    |
| 🐬 Fantastical                                                                                                    | =                                                                                                    |                                                                                                    | MO                                                                                                    |                                                                                                    | •                                                                    | Notes                                                                                                    |                                                                                                    |
| Launcher                                                                                                    | =                                                                                                    |                                                                                                    | MOR                                                                                                    | KE VVIL                                                                                                    | 0                                                                    | Siri App Suggestions                                                                                                    | -                                                                                                    |
| DRE WIDGETS                                                                                                    |                                                                                                    |                                                                                                    | Ð                                                                                                    |                                                                                                    | • •                                                                  | News                                                                                                    | _                                                                                                    |
| O AccuWeather                                                                                                    |                                                                                                    |                                                                                                    | Ð                                                                                                    | 0                                                                                                    |                                                                      | Weather                                                                                                    |                                                                                                    |
| La Activity Feed                                                                                                    |                                                                                                    |                                                                                                    | 0                                                                                                    | LL C                                                                                                    | •••                                                                  | weather                                                                                                    |                                                                                                    |
| Mncestry                                                                                                    |                                                                                                    |                                                                                                    |                                                                                                    |                                                                                                    | 0                                                                    | Maps Destinations                                                                                                    |                                                                                                    |
| af AppleInsider                                                                                                    |                                                                                                    |                                                                                                    | Ð                                                                                                    | amazon                                                                                                    |                                                                      | Google Traffic                                                                                                    |                                                                                                    |
| Behance                                                                                                    |                                                                                                    |                                                                                                    | 0                                                                                                    | -                                                                                                    | •                                                                    |                                                                                                    |                                                                                                    |
|                                                                                                    | <ul> <li>18 Up Next</li> <li>News</li> <li>Music</li> <li>Reminders</li> <li>ecobee</li> <li>Maps Destinations</li> <li>Fantastical</li> <li>Launcher</li> <li>AccuWeather</li> <li>Activity Feed</li> <li>Ancestry</li> <li>AppleInsider</li> </ul> | 18 Up Next   10 News   11 Music   12 Reminders   12 Reminders   13 Robee   14 Maps Destinations   15 Fantastical   16 Launcher   17 AccuWeather   18 Activity Feed   19 Ancestry   10 AppleInsider | 18 Up Next   10 News   11 Music   12 Reminders   13 ecobee   14 ecobee   15 Maps Destinations   16 Launcher   17 Activity Feed   18 Activity Feed   19 Ancestry   10 AppleInsider | 18 Up Next   10 News   11 Music   12 Reminders   12 Reminders   13 Music   14 ecobee   15 Maps Destinations   16 Maps Destinations   17 Fantastical   18 Maps Destinations   19 Caluncher   10 AccuWeather   11 Activity Feed   12 Activity Feed   13 Ancestry   14 AppleInsider | iiiiii Up Next   iiiiiii News   iiiiiiiiiiiiiiiiiiiiiiiiiiiiiiiiiiii | is Up Next   is News   is Music   is Music   is Reminders   is ecobee   is Maps Destinations   is Fantastical   is Launcher   is AccuWeather   is AccuWeather   is AccuWeather   is Ancestry   is AppleInsider   is Behance | <ul> <li>iii Up Next</li> <li>iii Up Next</li> <li>iiii News</li> <li>iiii Ancestry</li> <li>iiiii Ancestry</li> <li>iiiiiiiiiiiiiiiiiiiiiiiiiiiiiiii</li></ul> |

# **Resulting Today View**

#### iPad

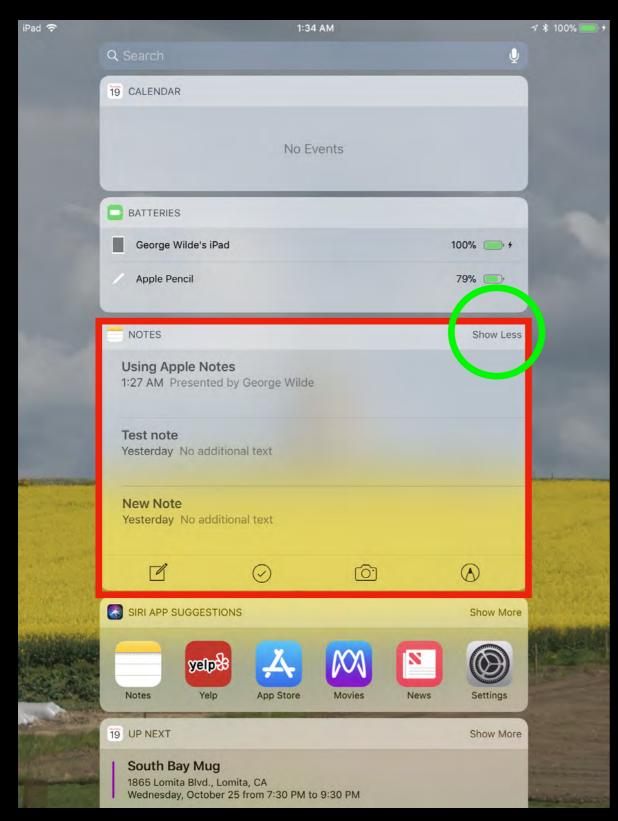

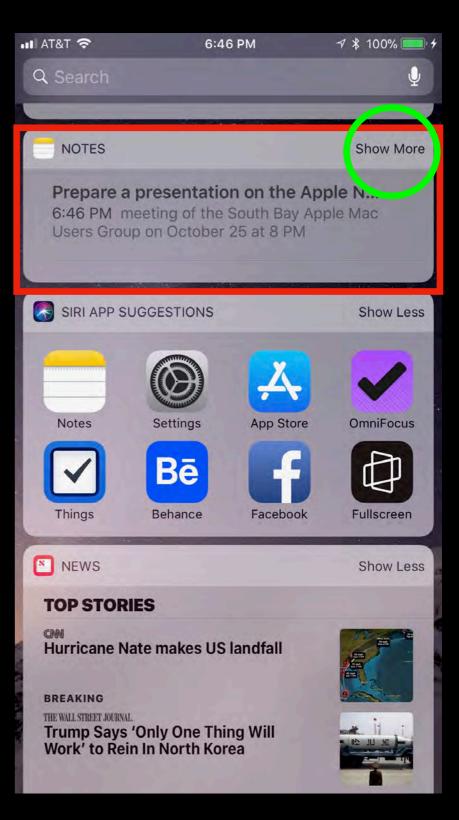

### Accessing Control Center, Today View, Notifications & Spotlight

- Swipe Up from Bottom of Screen for Control Center
- Swipe Right from Left Edge of Screen for Today View
- Swipe Down from Top of Screen for Notifications
- Swipe Down from Middle of Screen for Spotlight Search

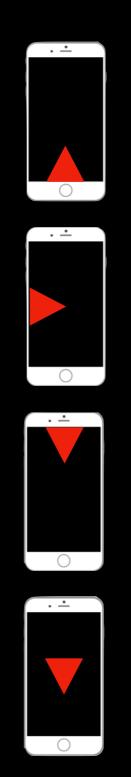

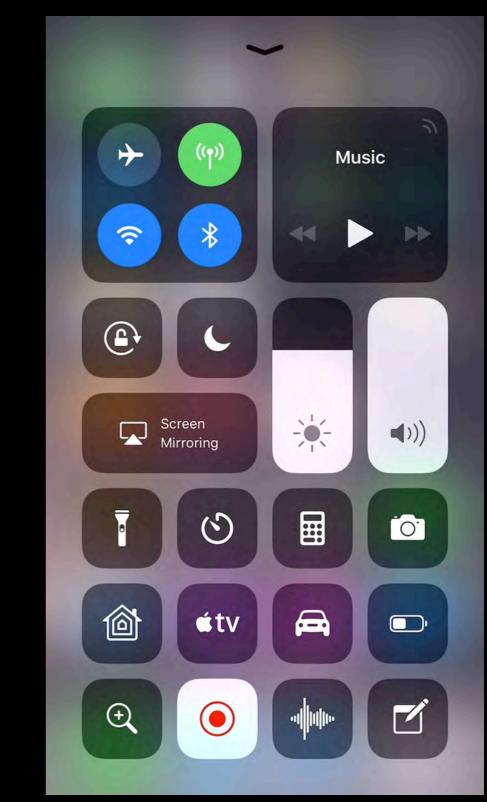

### Set up iPad Notes

| iPad 🗢 |                      | 7:10 PM                                                                                                    | 7 \$ 100% - +        | 1:51 AM         |                                  | 7 \$ 100%                  | C Martin      | Lines & Gri                         | 46                       |
|--------|----------------------|----------------------------------------------------------------------------------------------------|----------------------|-----------------|----------------------------------|----------------------------|---------------|-------------------------------------|--------------------------|
|        | Settings             | Notes                                                                                                    |                      | < Notes         | Sort Notes By                    |                            | < Notes       | Lines & Gri                         | as                       |
| -      | Sounds               | Contactor -                                                                                                    |                      |                 |                                  |                            | Choose your p | preferred line or grid<br>new notes | style for handwriting in |
|        | Siri & Search        | ACCOUNTS                                                                                                    |                      | Date Edited     |                                  | ~                          |               | new notes.                          |                          |
|        |                      | Default Account                                                                                                    | iCloud               | Date Created    | 1                                |                            |               |                                     |                          |
|        | Touch ID & Passcode  | Choose a default account for Siri and the No<br>Today View.                                                                                | tes widget in        |                 |                                  | _                          | -             |                                     |                          |
|        | Battery              |                                                                                                    | N. S.                | Title           |                                  |                            |               |                                     |                          |
|        | Privacy              | "On My iPad" Account                                                                                                    |                      |                 |                                  |                            |               |                                     |                          |
|        |                      | Using an "On My iPad" account allows you to<br>device. Your other notes won't be affected.                                                 | store notes on this  | 7:09 PM         | Sec. Sec. 1                      | <b>1</b> * 100% <b>*</b>   |               |                                     |                          |
|        | iTunes & App Store   | VIEWING                                                                                                    |                      | < Notes         | New Notes Start With             |                            |               | _                                   |                          |
|        | Wallet & Apple Pay   | Sort Notes By                                                                                                    | Date Edited >        | Title           |                                  |                            |               | =                                   |                          |
|        |                      | New Notes Start With                                                                                                    |                      | A Street        |                                  |                            |               | _                                   |                          |
| 8      | Accounts & Passwords | Lines & Grids                                                                                                    | None                 | Heading         |                                  |                            |               |                                     |                          |
|        | Mail                 | Password                                                                                                    |                      | Body            |                                  | × .                        |               | _                                   |                          |
| 30     | Contacts             | Require a password to view locked notes.                                                                                                   | -                    |                 |                                  |                            |               |                                     |                          |
|        | Calendar             | MEDIA                                                                                                    |                      | 7:09 PM         | - Lucast                         | <b>1</b> * 100% <b>*</b> + |               |                                     |                          |
|        | Notes                | Save to Photos                                                                                                    |                      | Notes           | Password                         |                            |               |                                     |                          |
| +      | Reminders            | Save photos and videos taken in Notes to the                                                                                               | e Photos app.        |                 |                                  |                            |               |                                     |                          |
|        | Messages             | LOCK SCREEN & CONTROL CENTER                                                                                                    |                      | Use Your finger | D<br>print to view locked notes, |                            |               |                                     |                          |
|        | FaceTime             | Access Notes from Lock Screen                                                                                                    | On 5                 |                 |                                  |                            |               |                                     |                          |
| 16     | Maps                 | Quickly create or resume notes by tapping a<br>Lock Screen with Apple Pencil, or pressing t<br>Control Center. You can configure Notes acc | ne Notes control in  | Change Pas      | sword                            | 1.1                        | 1:52 AM       |                                     | 7 \$ 100% 🚃              |
| 0      | Safari               | Center in Settings.                                                                                                    |                      |                 |                                  |                            |               | ess Notes from I                    |                          |
| N      | News                 | APPLE PENCIL                                                                                                    |                      |                 |                                  |                            |               |                                     |                          |
| -      |                      | Only Draw with Apple Pencil                                                                                                    |                      |                 | Reset Password                   |                            | Off           |                                     |                          |
| -      | Home                 | When Apple Pencil is connected, only the pe<br>fingers will be used for scrolling instead.                                                 | ncil will draw. Your | The allows you  | to create a new password for no  | tes you lock               |               |                                     |                          |
|        |                      | וווישרים אווי אי שפט וען מבוטווויש וומנשט.                                                                                                 |                      |                 | otes that already have a passwor |                            | Always Creat  | e New Note<br>Note Created o        | ×                        |

Resume Last Note Viewed in Notes App

Always create a new note when tapping anywhere on the Lock Screen with Apple Pencil, or pressing the Notes control in Control Center.

### Set up iPhone Notes

| ••• AT&T Wi-Fi 奈 2:1                                                                                                    |                  | 1 ul AT&T 🗢                        | 6:57 PM                                                   | √ \$ 100% 🛑 ≁   |
|----------------------------------------------------------------------------------------------------|------------------|------------------------------------|-----------------------------------------------------------|-----------------|
|                                                                                                    | Set              | <b>K</b> Settings                  | Notes                                                     |                 |
| 2                                                                                                    | Accounts & Passv | ACCOUNTS                           |                                                           |                 |
|                                                                                                    | Mail             | Default Account                    | 6                                                         | iCloud >        |
| 10                                                                                                    | Contacts         | Choose a default ac<br>Today View. | count for Siri and the                                    | Notes widget in |
|                                                                                                    | Calendar         | "On My iPhone"                     | Account                                                   |                 |
| =                                                                                                    | Notes            |                                    | none" account allows<br>her notes won't be affe           |                 |
| 1                                                                                                    | Reminders        | VIEWING                            | ler notes worrt be and                                    | scieu.          |
| ς.                                                                                                    | Phone            | Sort Notes By                      |                                                           | Date Edited     |
|                                                                                                    | Messages         | New Notes Star                     | t With                                                    | Date Luited     |
|                                                                                                    | FaceTime         | Lines & Grids                      |                                                           | None 2          |
| 6                                                                                                    | Maps             | Password                           |                                                           | sting s         |
| The state of the state of the s | Compass          |                                    | to view locked notes.                                     |                 |
| 0                                                                                                    | Safari           | MEDIA                              |                                                           | 5.00            |
|                                                                                                    | News             | Save to Photos                     |                                                           |                 |
|                                                                                                    |                  | Save photos and vio                | leos taken in Notes to                                    | the Photos app. |
| Л                                                                                                    | Music            | LOCK SCREEN & CO                   | NTROL CENTER                                              |                 |
|                                                                                                    |                  | Access Notes fr                    | om Lock Screen                                            |                 |
|                                                                                                    |                  |                                    | sume notes by pressir<br>ou can configure Note<br>ttings. |                 |

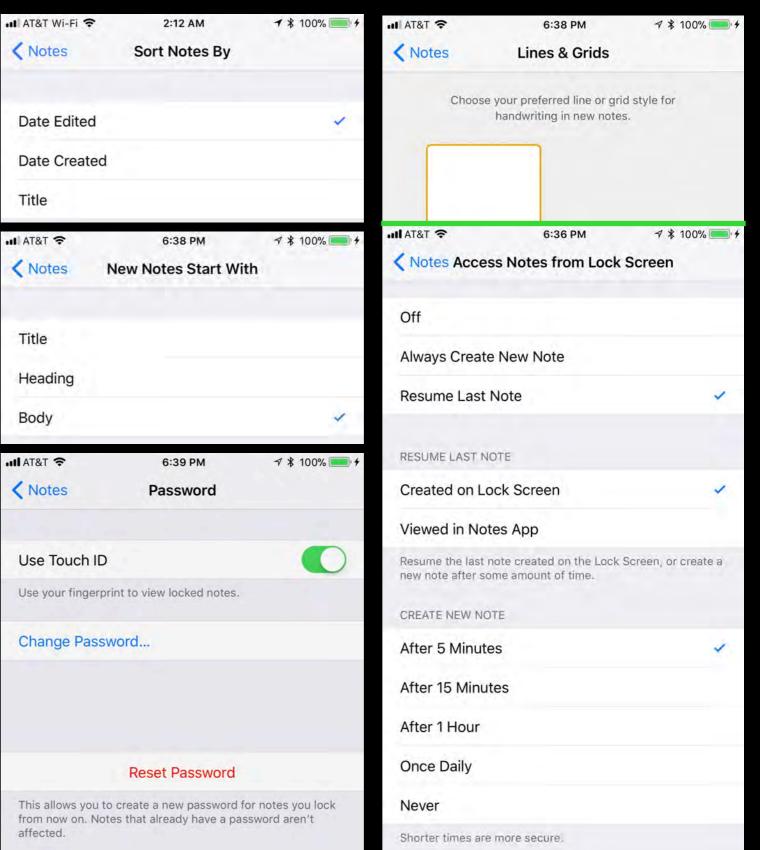

### Launch Notes from Dock or Home Page

iPad ᅙ 5:56 PM 1 \$ 100% Wednesday Ð 18 Messages A 280 Å nes Store App Store  $( \bigcirc )$ N  $\bigcirc$ iBooks Setting ÷ <del>C</del>-u Encrypt.me PoP Churches Here I Am Now!

iPad

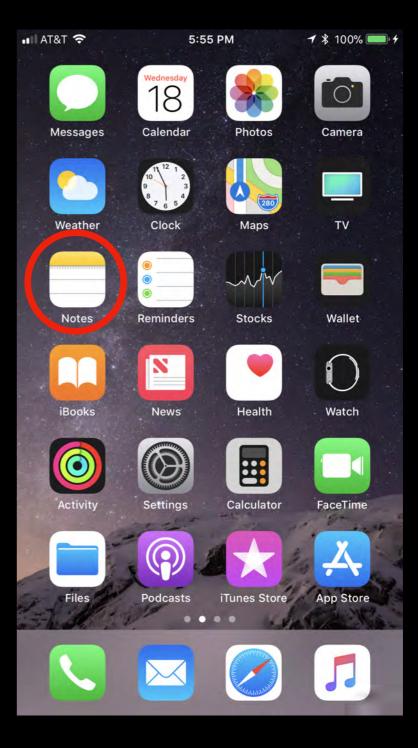

### Use 3D Touch on iPhone

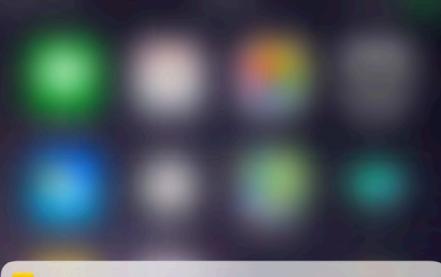

NOTES

Prepare a presentation on the Apple n... Yesterday meeting of the Southbay Apple Mac users group on October 25 at 8 PM

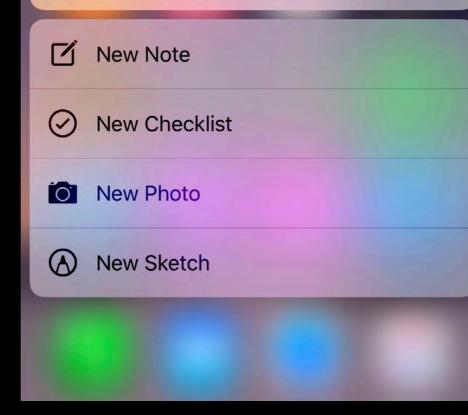

### Setting Up Apple Notes on Mac with macOS High Sierra

- Set Up Notes in iCloud
- Launch Notes from Launchpad, Finder, or Dock
- Set Up Notes Settings

### Set up Notes in iCloud with High Sierra

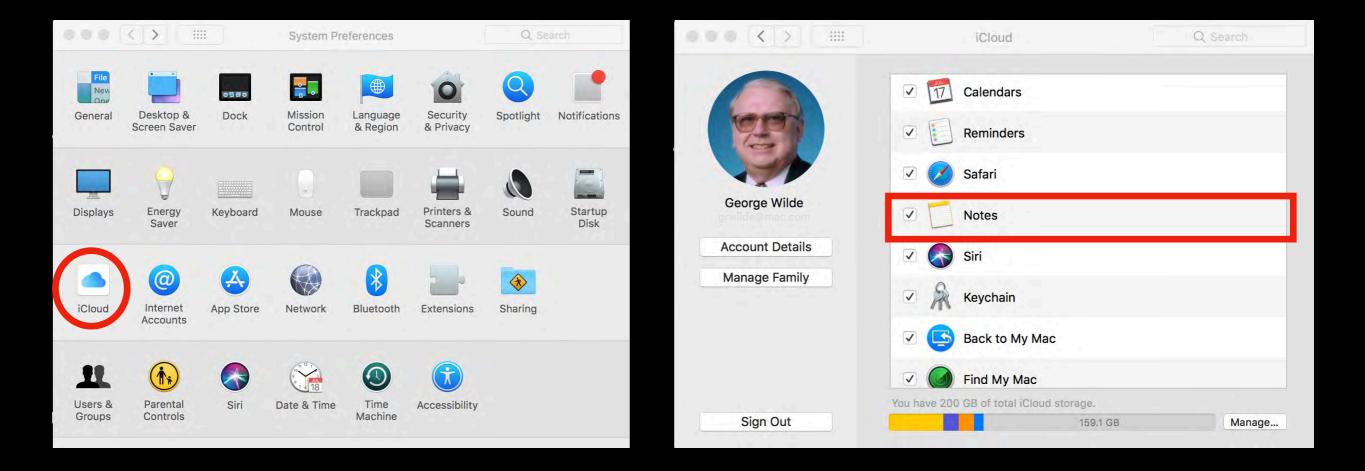

### Launch Notes from Launchpad with High Sierra

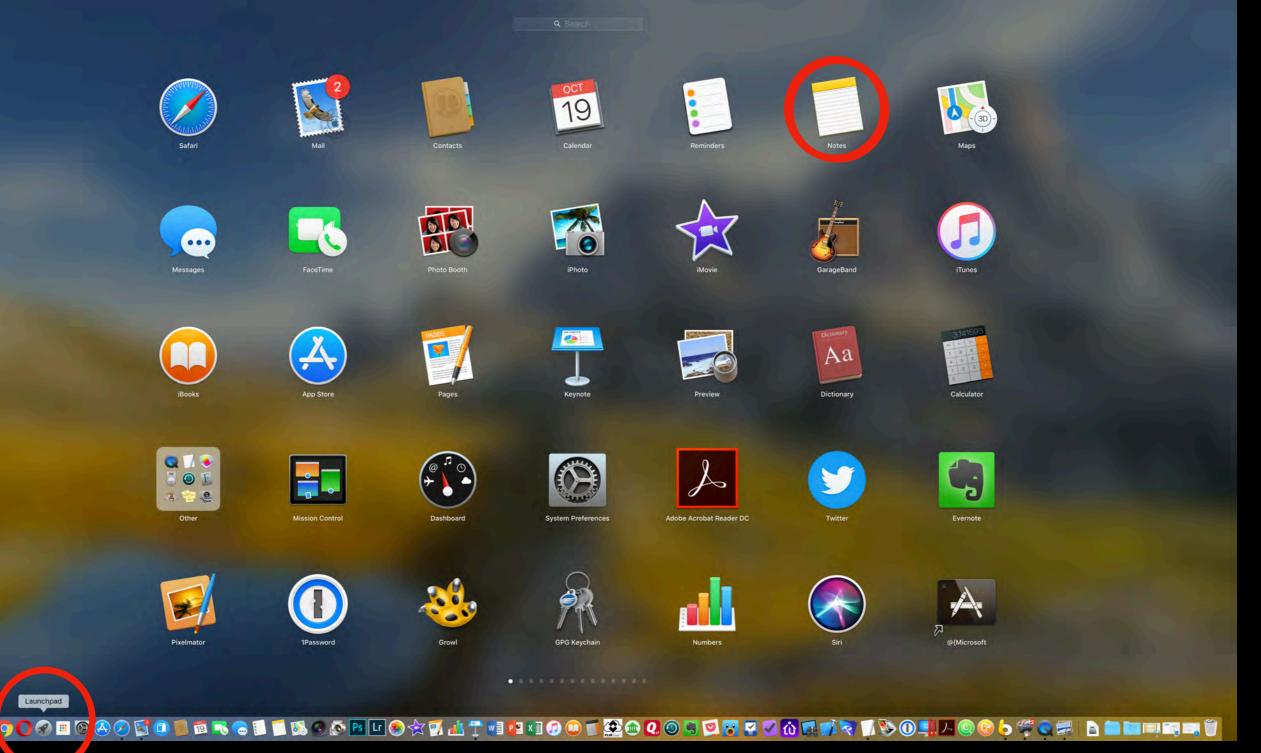

💟 😞 🔁

### Launch Notes from Finder or Dock with High Sierra

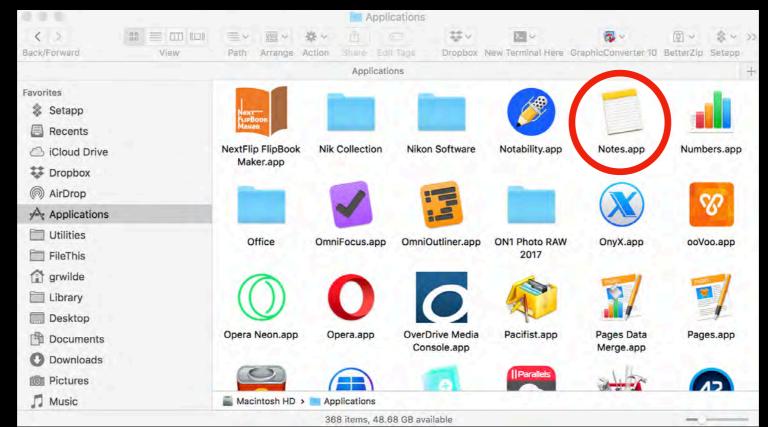

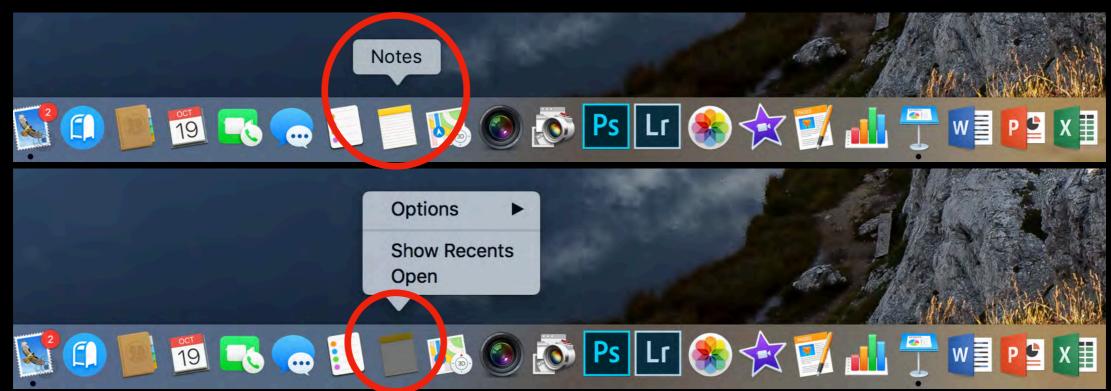

# High Sierra Notes Window

#### 

**F** Pinned

Qo 1

2 Search

#### iCloud

- All iCloud
- Notes
- Church
- Home
- Imported Notes
- SBAMUG
- Shopping
- Travel
- Recently Deleted
- On My Mac
- Notes
- george@
- Notes
- george@
- Notes
- george@
- Notes
- grw@
- Notes
- grwilde
- Notes
- gwilde@
- Notes
- Synod
- Notes
- New Folder

#### lan Using

Prepare a presentation on the Apple n... 10/11/17 meeting of the Southbay Apple M... Notes

#### Using Apple Notes 1:27 AM Presented by George Wilde

Test note Yesterday No additional text Notes

New Note Yesterday No additional text Notes

New note Yesterday Handwritten note Notes

test Note Yesterday Handwritten note Notes

Test 10/11/17 Handwritten note Notes

Test note! 10/11/17 No additional text Notes

This is a note 10/11/17 No additional text Notes

Prepare a presentation on the Apple n... 10/11/17 meeting at the Southbay Apple M... Notes

Prepare a presentation on the Apple n..

Using Apple Notes

#### Presented by George Wilde

Prepare a presentation on the Apple Notes App to present at the next meeting of the South Bay Apple Mac Users Group on October 25 at 8 PM.

October 19, 2017 at 1:27 AM

### High Sierra Notes Menu

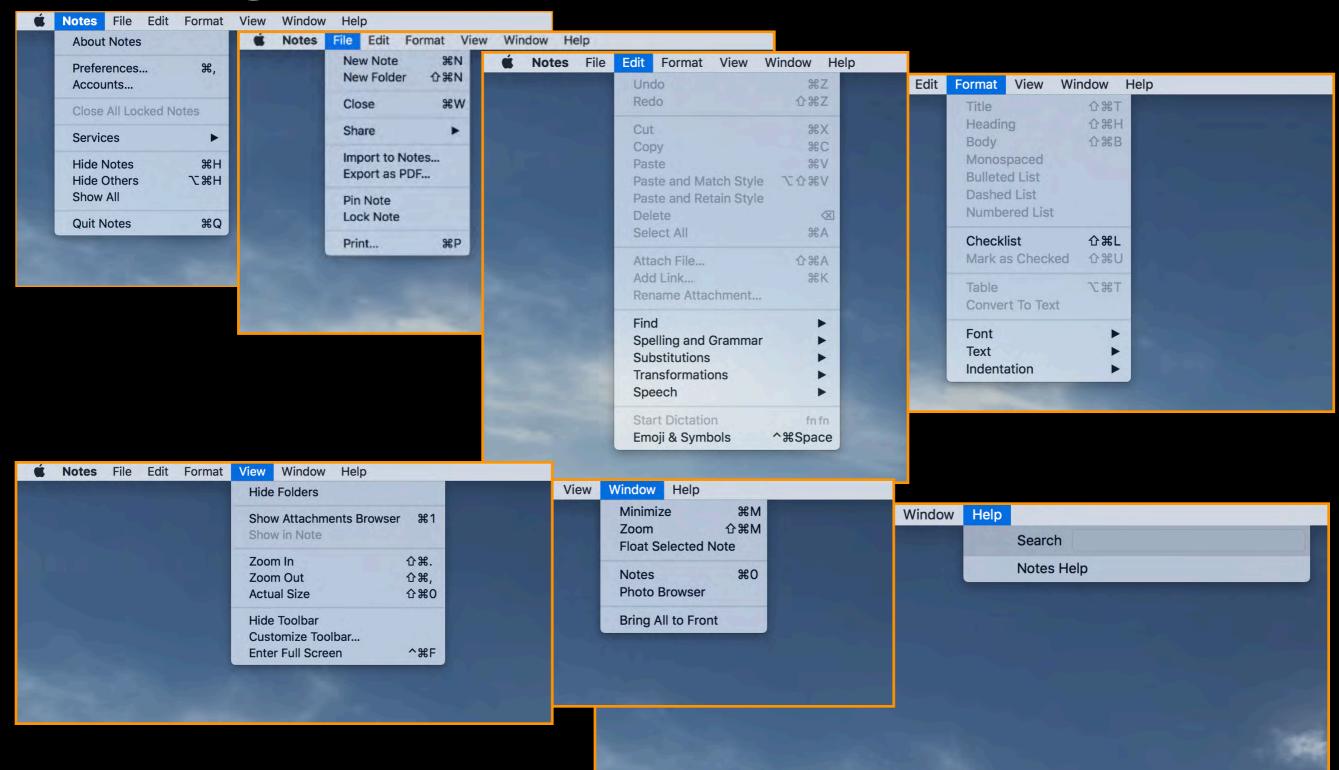

### High Sierra Notes Preferences

|                       |        | Preferen                                            | ces              |                              |          |
|-----------------------|--------|-----------------------------------------------------|------------------|------------------------------|----------|
| Sort notes by:        | Date E | dited                                               |                  |                              | ٥        |
| New notes start with: | Body   |                                                     |                  |                              | \$       |
| Default account:      | iCloud |                                                     |                  |                              | \$       |
|                       | Notes  | le the On My<br>in On My Mac a<br>int doesn't affec | are stored on th | is computer. Disabli<br>tes. | ing this |
|                       |        |                                                     |                  |                              | ٨        |
| Default text size:    | A      | Q                                                   |                  | 1                            | A        |
| Locked notes:         | Chang  | ge Password                                         | Reset            | Password                     | ?        |

| 0               | Preferences         |     |
|-----------------|---------------------|-----|
| Change password |                     |     |
| Old Password:   | required            |     |
| New Password:   | required            |     |
| Verify:         | required            |     |
| Password Hint:  | recommended         | -   |
|                 |                     |     |
|                 | Cancel Change Passw | ord |

# Using Notes in iOS 11

- Understanding Apple Notes Icons
- Using Apple Notes Markup Tools
- Formatting Apple Notes
- Using Handwritten Notes
- Using Spotlight to Find Notes

# Apple Note Icons

#### iPad

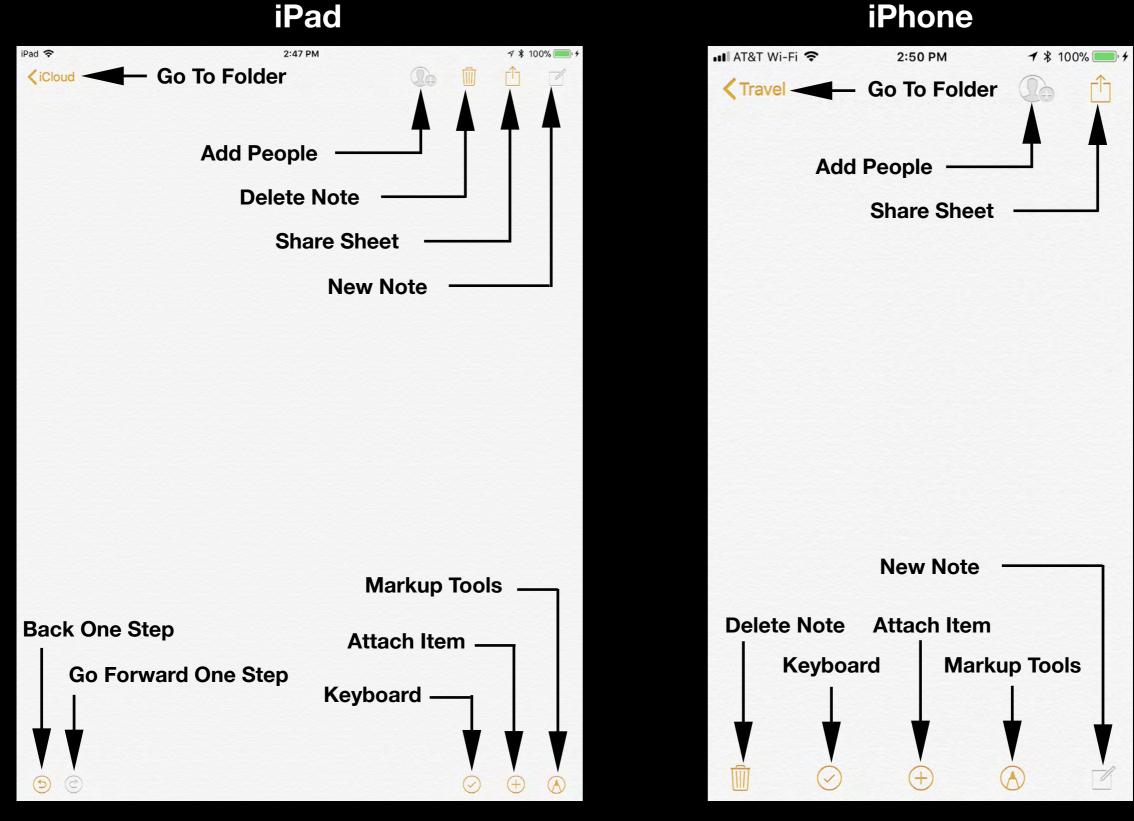

# Sharing Notes

all

F

#### **Add People**

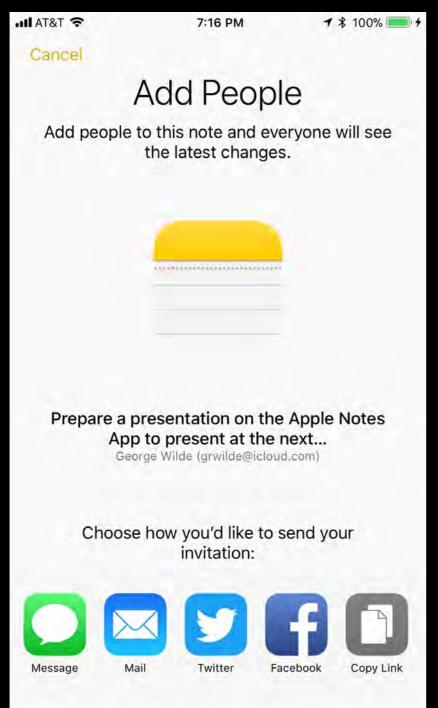

#### **Share Sheet**

| AT&T 奈           |                           | 7:16 PM                                    | 7 *               | 100% 🛑 🗲 |
|------------------|---------------------------|--------------------------------------------|-------------------|----------|
| iCloud           |                           |                                            | D                 | Ĥ        |
| App to p         | resent at t<br>1y Apple M | ation on the<br>the next me<br>1ac Users G | eting of the      | Э        |
| George<br>iMac   | Tap to                    | o share with AirD                          | rop               |          |
| Message          | Mail                      | Twitter                                    | Facebook          | More     |
| Q<br>ind in Note | Lock Note                 | Lines & Grids                              | PDF<br>Create PDF | Print    |
|                  |                           | Cancel                                     |                   |          |

People you invite can make changes.

### **Attach Items & Creating Events**

#### Attach Item

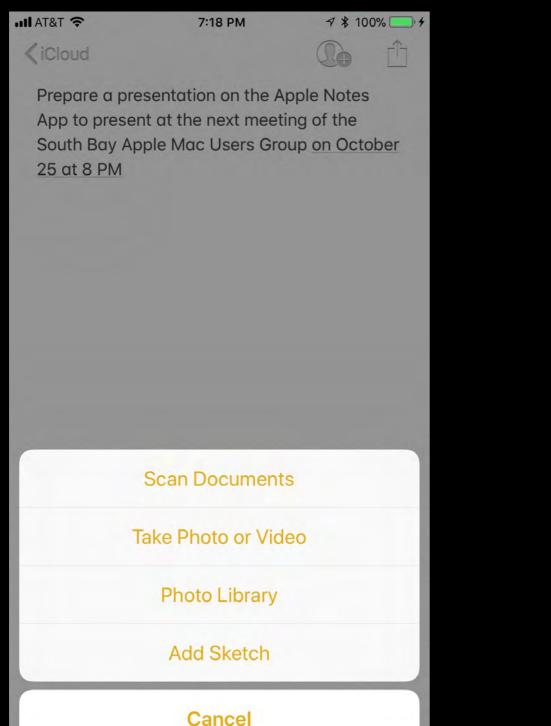

#### **Create Event**

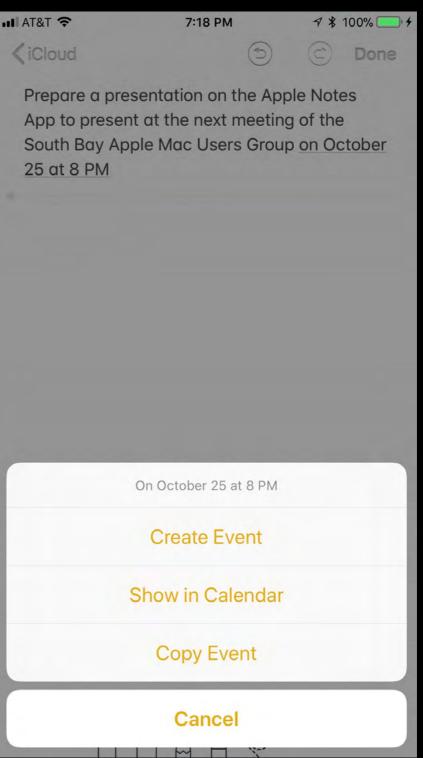

### Using Notes Markup Tools

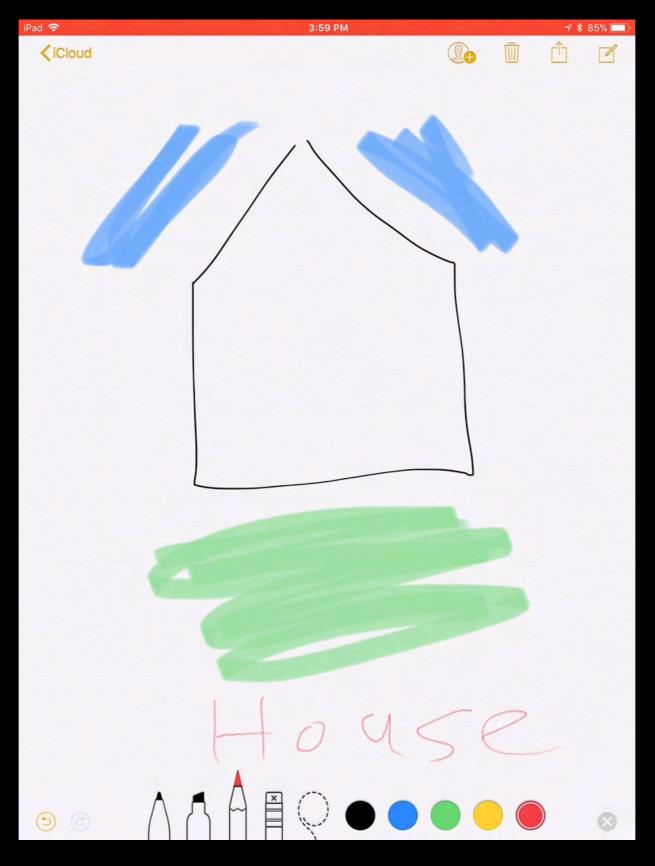

### Format Keyboard Notes

| iPad 🗢                                   |         |               |        | 3:42 PM       |        |           |        | 4      | \$ 91% 🔲  |
|------------------------------------------|---------|---------------|--------|---------------|--------|-----------|--------|--------|-----------|
| <pre><b>K</b>Folders</pre>               |         |               |        |               |        | ()+       |        | Û      |           |
| My new no<br>My heading<br>This is the k | g       |               |        |               |        |           |        |        |           |
| 57 🗉 Aa                                  |         | 'body"        |        | body's        |        | bodyguard |        | ⊘ (    | ÐØ        |
| 1 2<br><b>q</b> W                        | з<br>е  | 4<br><b>r</b> | 5<br>t | 6<br><b>y</b> | 7<br>U | 8<br>i    | 9<br>0 | °<br>p | $\otimes$ |
| a s                                      | \$<br>d | &<br>f        | g      | h             |        | i k       | "      | re     | eturn     |
| ☆ <sup>%</sup> / <sub>Z</sub>            | X       | +<br>C        | =<br>V | b             | ;<br>n |           | !      | ?      | 仑         |
| .?123                                    | Ŷ       |               |        |               |        |           |        | .?123  | Ť         |

# Example Formatting

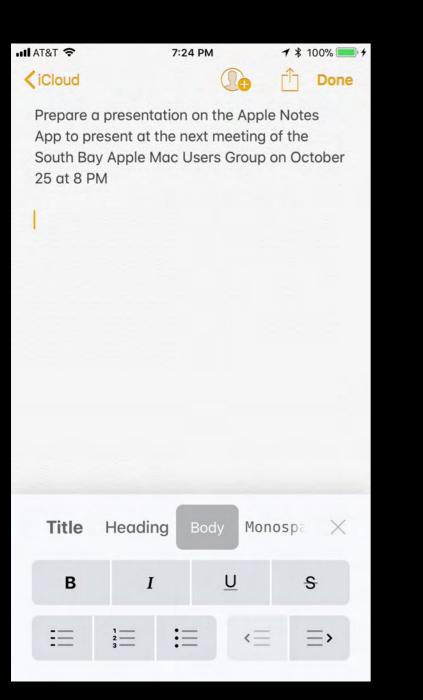

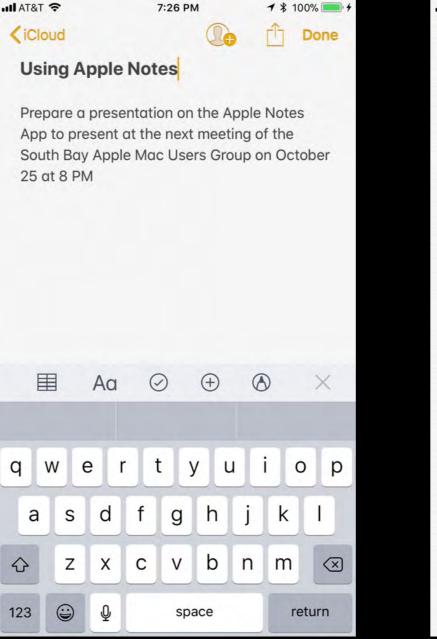

| III AT&T 🗢                                                  | 7:3         | 81 PM      | 7 \$ 10    | 0% 🛑 4 |
|-------------------------------------------------------------|-------------|------------|------------|--------|
| SBAMUG                                                      |             |            |            | Û      |
| Using App                                                   | le Note     | S          |            |        |
| Presented                                                   | by Georg    | ge Wilde   |            |        |
| Prepare a pre<br>App to prese<br>South Bay A<br>25 at 8 PM. | nt at the n | ext meetir | ng of the  |        |
|                                                             |             |            |            |        |
|                                                             |             |            |            |        |
|                                                             |             |            |            |        |
|                                                             |             |            |            |        |
|                                                             |             |            |            |        |
|                                                             |             |            |            |        |
|                                                             | ) (         | Ð          | $\bigcirc$ |        |

### Handwritten Notes

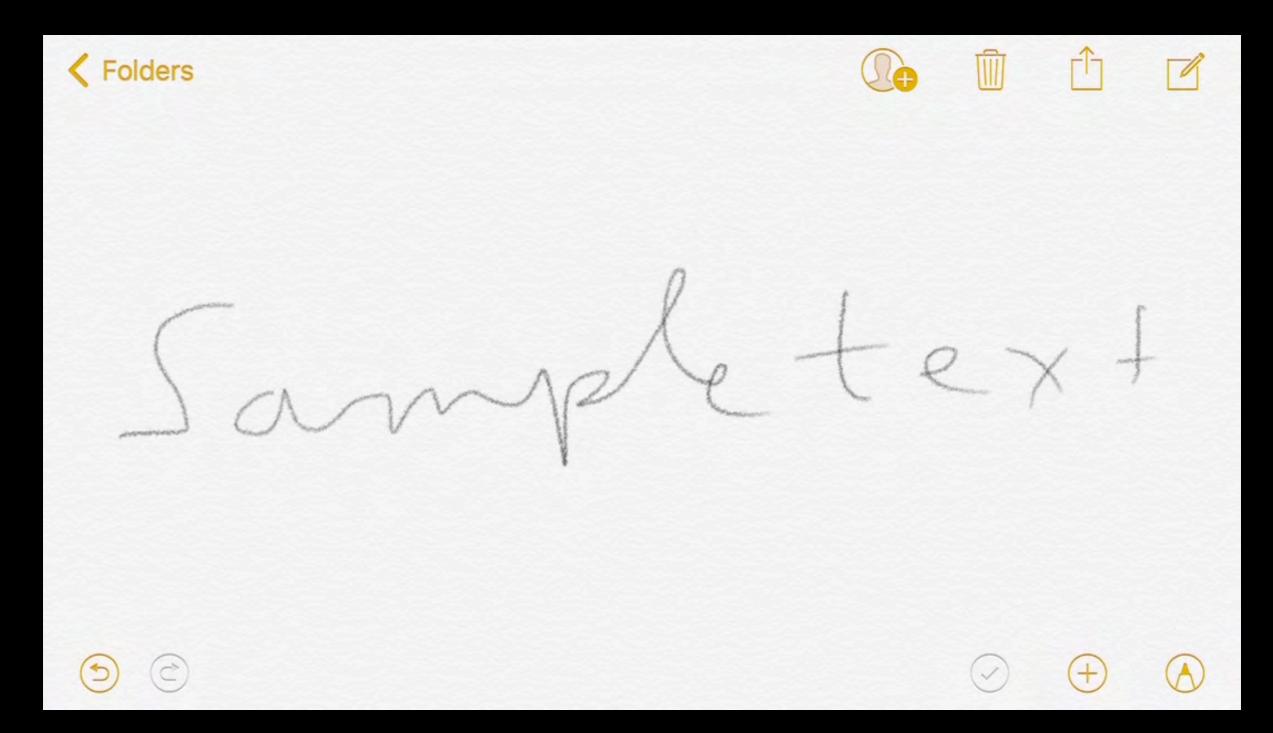

iPhone Recognition of Handwriting

### **Example Handwritten Note**

|                   | 2:43 PM                                         | ★ \$ 10 | 0% 💶 🕈 | III AT&T 穼 |                 | 1                    | :52 AM      |     |             | 7 \$ 10 | 0%       |
|-------------------|-------------------------------------------------|---------|--------|------------|-----------------|----------------------|-------------|-----|-------------|---------|----------|
| <pre>iCloud</pre> |                                                 |         | Ê      | < iCloud   | E.              |                      |             |     | Ç           | le      | Ê        |
|                   | ested Title: sample te<br>tober 8, 2017 at 2:42 |         |        |            | Suggest<br>Octo | ed Title<br>ber 8, 2 |             |     |             | lit     |          |
| Sar               | nple-                                           | tex     | Ļ      | 50         |                 | No                   | n<br>te Tit | le  |             | ×       | +        |
|                   |                                                 |         |        |            | sample to       | ext                  |             |     | Ø           |         |          |
|                   |                                                 |         |        |            | Can             | cel                  |             | Do  | one         |         |          |
|                   |                                                 |         |        |            |                 |                      |             |     |             |         |          |
|                   |                                                 |         |        |            |                 |                      |             |     |             |         |          |
|                   |                                                 |         |        | QW         | EF              | T 5                  | Y           | , n | J           |         | ) F      |
|                   |                                                 |         |        |            | E F<br>S D      | ۲ ۲<br>F             | Y<br>G      | , U | J           | K       | ) F      |
|                   |                                                 |         |        | A          |                 |                      |             |     | J<br>J<br>N |         | ) F<br>L |

Swipe Down to Edit Title

### Use Spotlight to Find Notes

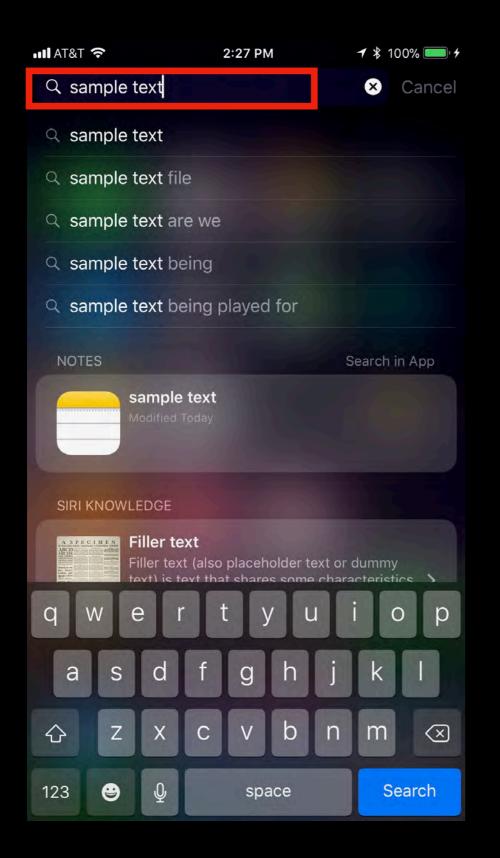

| ∎ AT&T 穼 | 2:27 PM                                                                           | 🕈 💲 100% 💷 🧚   |
|----------|-----------------------------------------------------------------------------------|----------------|
| Q text   |                                                                                   | × Cancel       |
| APPLICAT | IONS                                                                              |                |
| APP STOR | RE                                                                                | Search in App  |
| TENSW    | TextNow - Unlimited Text<br>By Enflick, Inc.<br>★★★☆☆ (130)                       | +Calls<br>VIEW |
|          | Text Me! - Phone Calls +                                                          | Text           |
| TextMe   | By TextMe, Inc.<br>★★★★★ (1,478)                                                  | VIEW           |
| ITUNES U |                                                                                   | Show More      |
| <b>*</b> | Multithreading and Text F<br>Post in Developing iOS 10 App<br>Posted Mar 10, 2017 |                |
| <b>*</b> | 8. Multithreading and Tex<br>Video in Developing iOS 10 A<br>Stanford             |                |
| NOTES    |                                                                                   | Search in App  |
|          | sample text<br>Modified Today                                                     |                |
| MESSAGE  | S                                                                                 | Search in App  |

## Apple Notes Features in iOS 11

- Add Checklists and Tables to a Note
- Add Signature to a Note
- Attach Sketch to a Note
- Attach Photo to a Note
- Scan Document into Apple Notes

#### Add Checklists and Tables to Note

| iPad 🗢                                    |         |        |               | 3:44 PM       |        |        |        | 1 | / 🖇 90% 🔲    |
|-------------------------------------------|---------|--------|---------------|---------------|--------|--------|--------|---|--------------|
| <pre><b>K</b>Folders</pre>                |         |        |               |               |        | ()+    |        | Û |              |
| My new no<br>My heading<br>This is the bo | 9       |        |               |               |        |        |        |   |              |
| Item1                                     |         |        |               |               |        |        |        |   |              |
| Item2<br>Item3                            |         |        |               |               |        |        |        |   |              |
| 2                                         |         | 6      |               |               |        |        |        |   |              |
| 4                                         |         | 3      |               |               |        |        |        |   |              |
|                                           |         |        |               |               |        |        |        | 0 |              |
| - 田 Aa                                    |         |        |               | My            |        | Here   |        |   | ⊕ ⊗          |
| 1 2<br>Q W                                | 3<br>E  | R 4    | 5<br><b>T</b> | 6<br><b>Y</b> | 7<br>U | 8      | 9<br>0 | P | $\bigotimes$ |
| <sup>@</sup> # S                          | \$<br>D | ۵<br>۴ | G             | H             | )<br>J | ĸ      | Ľ      |   | return       |
| <ul> <li>★ %</li> <li>Z</li> </ul>        | X       | C      | =<br>V        | B             | ;<br>N | :<br>M | ! ,    | ? | +            |
| .?123                                     | Ŷ       |        |               |               |        |        |        |   |              |

## Markup Note with Signature

| iPad 🗢            | 9:47 PM |     |   | -7 \$ 10 | 00% 🛄 🗲 |
|-------------------|---------|-----|---|----------|---------|
| <pre>iCloud</pre> |         |     |   | Û        |         |
| This is a note    |         |     |   |          |         |
|                   |         |     |   |          |         |
|                   |         |     |   |          |         |
|                   |         |     |   |          |         |
|                   |         |     |   |          |         |
|                   |         |     |   |          |         |
|                   |         |     |   |          |         |
|                   |         | - ) | 0 |          |         |
|                   | John Im | it  | h |          |         |
|                   |         |     |   |          |         |
|                   |         |     |   |          |         |
|                   |         |     |   |          |         |
|                   |         |     |   |          |         |
|                   |         |     |   |          |         |
|                   |         |     |   |          |         |
|                   |         |     |   |          |         |
|                   |         |     |   |          |         |
|                   |         |     |   |          |         |
|                   |         |     |   |          |         |
|                   |         |     |   |          |         |
|                   |         |     |   |          |         |
|                   |         |     |   |          |         |
|                   |         |     |   |          |         |
|                   |         |     |   |          |         |
|                   |         |     |   |          |         |
|                   |         | -   |   |          |         |
| <b>() ()</b>      |         |     |   |          | 8       |
|                   |         |     |   |          |         |

### Attach Sketch to Note

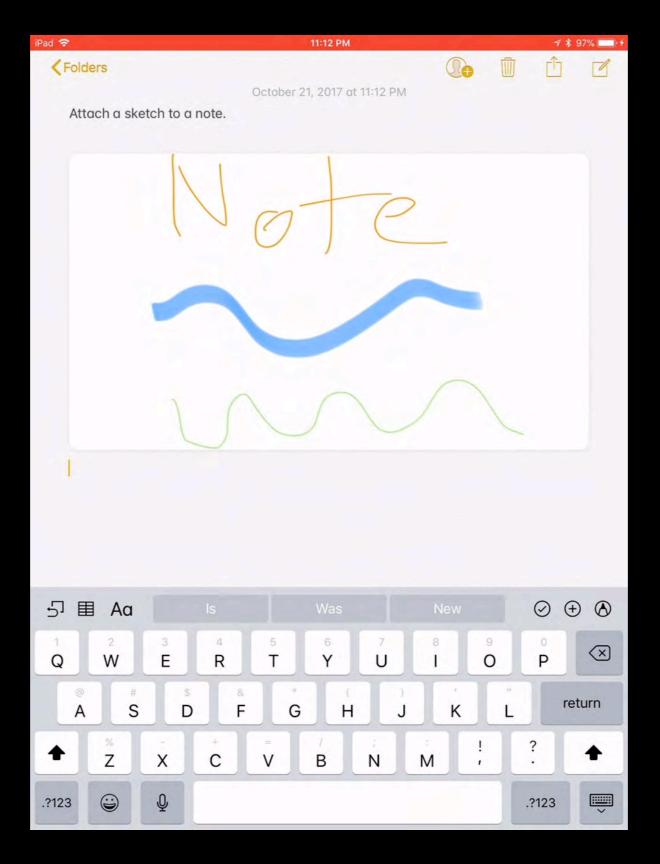

### Add Photo to Notes

| iPad 🗢            |        |       |              |                | 3:51 PM |      |           |    |         | 1 🖇 88% 🛄                |
|-------------------|--------|-------|--------------|----------------|---------|------|-----------|----|---------|--------------------------|
| <pre>iCloud</pre> |        |       |              |                |         |      | Q         |    | ÌÔ      |                          |
| U                 | item3  |       |              |                |         |      |           |    |         |                          |
| 2                 |        |       | 6            |                |         |      |           |    |         |                          |
| 4                 |        |       | 3            |                |         |      |           |    |         |                          |
|                   |        |       |              |                |         |      |           |    |         |                          |
|                   |        |       |              |                |         |      |           |    |         |                          |
|                   |        |       |              |                |         |      |           |    |         |                          |
|                   |        |       | $\mathbf{u}$ | $(\mathbf{O})$ |         |      | )))))     | 25 |         |                          |
|                   |        |       |              |                |         |      |           |    |         |                          |
|                   |        |       |              |                |         |      |           |    | .07     |                          |
|                   | The se | North | Statute.     |                |         |      |           |    |         |                          |
|                   |        |       |              |                | 242     | 1553 | a filling |    |         | 2                        |
|                   |        |       |              |                |         |      |           |    |         |                          |
|                   |        |       |              |                |         |      | REFE      |    |         |                          |
|                   |        |       |              |                |         |      |           |    |         |                          |
|                   |        |       |              |                |         |      |           |    |         |                          |
|                   |        |       |              |                |         |      |           |    |         |                          |
|                   |        |       |              |                |         |      |           |    |         |                          |
|                   |        |       |              |                |         |      |           |    |         |                          |
| 5 ≣               | Aa     |       |              |                |         |      | Has       |    | $\odot$ | ⊕ ⊗                      |
| 1                 | 2      | 3     | 4            | 5              | 6       | 7    | 8         | 9  | 0       |                          |
| Q                 | W      | E     | R            | Т              | Y       | U    | Ĩ         | 0  | Р       | $\langle \times \rangle$ |
| @                 | #      | \$    | 8            | *              |         |      |           |    |         |                          |
| Α                 | S      | D     | F            | G              | Н       | J    | K         | L  | -       | return                   |
|                   | %      | -     | +            | -              | 1       | ;    |           | 1  | ?       |                          |
| -                 | Z      | X     | С            | V              | В       | Ν    | М         | '  | ·       | -                        |
| .?123             |        | Q     |              |                |         |      |           |    | .?123   | Ť                        |
| .: 123            | Û      | Ā     |              |                |         |      |           |    | .: 125  | ~                        |

## **Example Note with Photo**

| 1:0land                               |    | 9:54 PM |                                         |     | ₹ \$ 10 | 00% 💼 + |
|---------------------------------------|----|---------|-----------------------------------------|-----|---------|---------|
| <pre><icloud< pre=""></icloud<></pre> |    |         |                                         | Ŵ   | Û       |         |
| My new not                            | e  |         |                                         |     |         |         |
| My heading                            |    |         |                                         |     |         |         |
| This is the bod                       | ly |         |                                         |     |         |         |
| 🔿 Item1                               |    |         |                                         |     |         |         |
| ◯ Item2                               |    |         |                                         |     |         |         |
| Item3                                 |    |         |                                         |     |         |         |
| 2                                     | 6  |         |                                         |     |         |         |
| 4                                     | 3  |         |                                         |     |         |         |
|                                       |    |         |                                         |     |         |         |
| ••••                                  |    | •••••   | )))))))                                 | ••• | •••     |         |
| ••••                                  |    |         | ))))))))))))))))))))))))))))))))))))))) | ••• | •••     |         |
| ••••                                  |    |         |                                         |     |         |         |
|                                       |    |         |                                         |     |         |         |
|                                       |    |         |                                         |     |         |         |
|                                       |    |         |                                         |     |         |         |

90

 $(\mathbf{A})$ 

## Scan Document to Notes

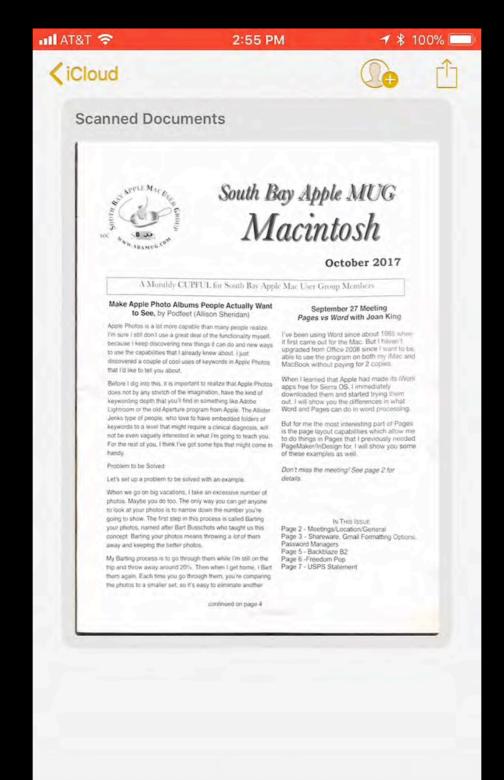

+

A

1

(~)

## Example of Document Scan

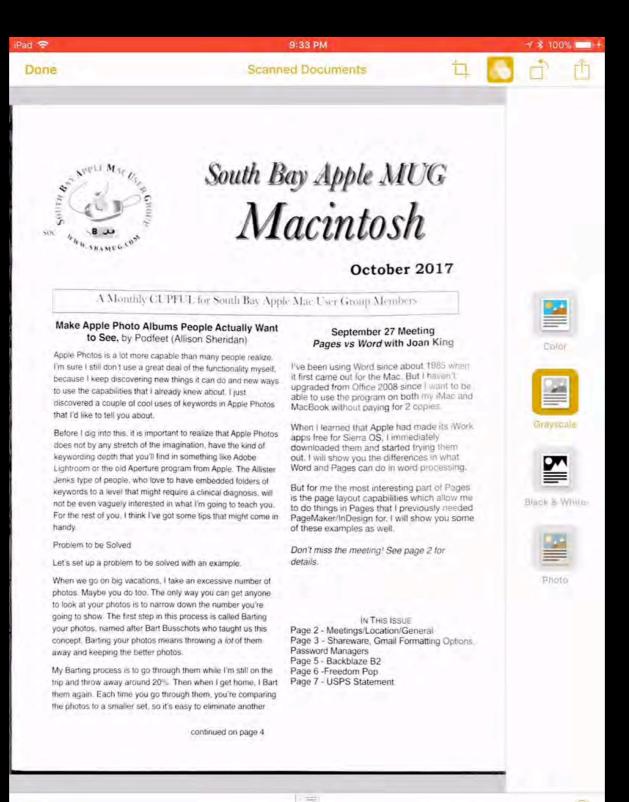

# Manage Notes in iOS 11

- Use Folders for Notes
- Slide Over and Split View with Drag and Drop on iPad Pro
- Pin and Lock Notes and Move to Folder or Delete
- Edit Notes and View Attachments
- Attach Audio Recording
- Create Note with using Microphone
- Import Evernote Notes

## **Create Note Folders**

| III AT&T 🗢       | 2:02 AM | <b>1</b> \$ 100% <b>■</b> + |  |  |  |  |
|------------------|---------|-----------------------------|--|--|--|--|
|                  |         | Edit                        |  |  |  |  |
| Folders          |         |                             |  |  |  |  |
| ICLOUD           |         |                             |  |  |  |  |
| All iCloud       |         | 63 >                        |  |  |  |  |
| Notes            |         | 48 >                        |  |  |  |  |
| Church           |         | 5 >                         |  |  |  |  |
| Home             |         | 1 >                         |  |  |  |  |
| Imported Notes   |         | 1 >                         |  |  |  |  |
| SBAMUG           |         | 1 >                         |  |  |  |  |
| Shopping         |         | 0 >                         |  |  |  |  |
| Travel           |         | 7 >                         |  |  |  |  |
| Recently Deleted |         | 46 >                        |  |  |  |  |
| ON MY IPHONE     |         |                             |  |  |  |  |
| Notes            |         | 0 >                         |  |  |  |  |
|                  |         |                             |  |  |  |  |
|                  |         | New Folder                  |  |  |  |  |

| ul AT&T 🗢      | 2:02 AM                | ⋪ 🖇 100% 🦳 ' ≁ |
|----------------|------------------------|----------------|
|                |                        | Edit           |
| Folders        |                        |                |
| ICLOUD         |                        |                |
| All iCloud     |                        | 63 >           |
| Notes          |                        | 48 >           |
| Church         |                        | 5 >            |
| Home           |                        | 1>             |
| Imported Notes |                        | 1 >            |
| SBAMUG         |                        | 1>             |
| Shopping       |                        | 0 >            |
|                | New Folder             |                |
| Where wo       | uld you like to add th | is folder?     |
|                | iCloud                 |                |
|                | On My iPhone           |                |
|                | Cancel                 |                |

| III AT&T 🗢       | 2:03 AM                                                          |   |     |     |   | 7 \$ 10 | 0% 🛄 4       |  |
|------------------|------------------------------------------------------------------|---|-----|-----|---|---------|--------------|--|
|                  |                                                                  |   |     |     |   |         | Edit         |  |
| Folde            | ers                                                              |   |     |     |   |         |              |  |
| ICLOUD           |                                                                  |   |     |     |   |         |              |  |
| All iClor        |                                                                  |   |     |     |   |         | 63 >         |  |
| Notes            | New Folder           Notes         Enter a name for this folder. |   |     |     |   |         |              |  |
| Church N         | ame                                                              |   |     |     |   |         | 5 >          |  |
| Home Cancel Save |                                                                  |   |     |     |   |         | 1 >          |  |
| Imported Notes   |                                                                  |   |     |     |   |         | 1>           |  |
| SBAMUG           |                                                                  |   |     |     |   |         | 1 >          |  |
| Shopping         |                                                                  |   |     |     |   |         | 0 >          |  |
| Travel           |                                                                  |   |     |     |   |         | 7 >          |  |
| QWI              | Q W E R T Y U I O P                                              |   |     |     |   |         |              |  |
| A S              | D                                                                | F | G   | н   | J | к       | L            |  |
| ▲ Z              | X                                                                | С | V   | в   | Ν | М       | $\bigotimes$ |  |
| 123 😅            | Ŷ                                                                |   | spa | ace |   | re      | turn         |  |

#### Delete Folders and Move Notes to Folders

| 📲 AT&T 🗢         | 2:03 AM | <b>1</b> \$ 100% <b>■</b> 4 |  |  |  |  |
|------------------|---------|-----------------------------|--|--|--|--|
|                  |         | Done                        |  |  |  |  |
| Folders          |         |                             |  |  |  |  |
| ICLOUD           |         |                             |  |  |  |  |
| All iCloud       |         | 63 >                        |  |  |  |  |
| Notes            |         | 48 >                        |  |  |  |  |
| O Church         |         | 5                           |  |  |  |  |
| O Home           |         | 1                           |  |  |  |  |
| Imported Notes   | 5       | 1                           |  |  |  |  |
| SBAMUG           |         | 1                           |  |  |  |  |
| Shopping         |         | 0                           |  |  |  |  |
| Travel           |         | 7                           |  |  |  |  |
| Recently Deleted |         | 46 >                        |  |  |  |  |
| ON MY IPHONE     |         |                             |  |  |  |  |
| Notes            |         | 0 >                         |  |  |  |  |
|                  |         |                             |  |  |  |  |
|                  |         | Delete                      |  |  |  |  |

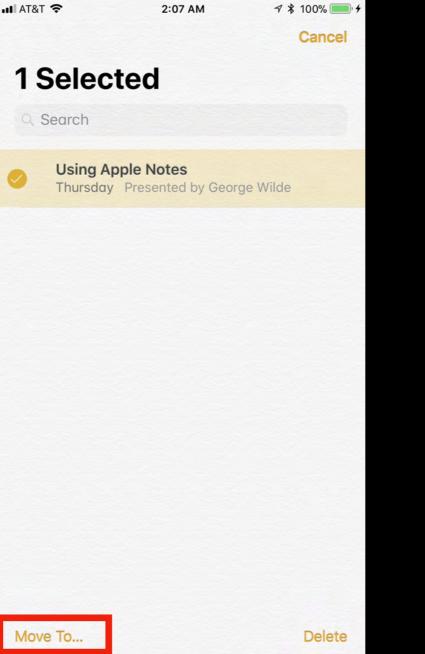

| 🖬 AT&T 🗢 | 2:08 AM                            | <b>┦</b> ¥ 100% <b>—</b> ∮ |
|----------|------------------------------------|----------------------------|
|          | Select a folder                    | Cancel                     |
|          | <b>Using Apple Notes</b><br>I note |                            |
| ICLOUD   |                                    |                            |
| New Fo   | lder                               |                            |
| Notes    |                                    | 48 >                       |
| Church   |                                    | 5 >                        |
| Home     |                                    | 1 >                        |
| Importe  | ed Notes                           | 1 >                        |
| SBAMU    | IG                                 | 1 >                        |
| Shoppir  | ng                                 | 0 >                        |
| Travel   |                                    | 7 >                        |
| ON MY II | PHONE                              |                            |
| New Fo   | lder                               |                            |
| Notes    |                                    | 0 >                        |
|          |                                    |                            |

#### Slide Over and Split View With Drag and Drop on iPad Pro

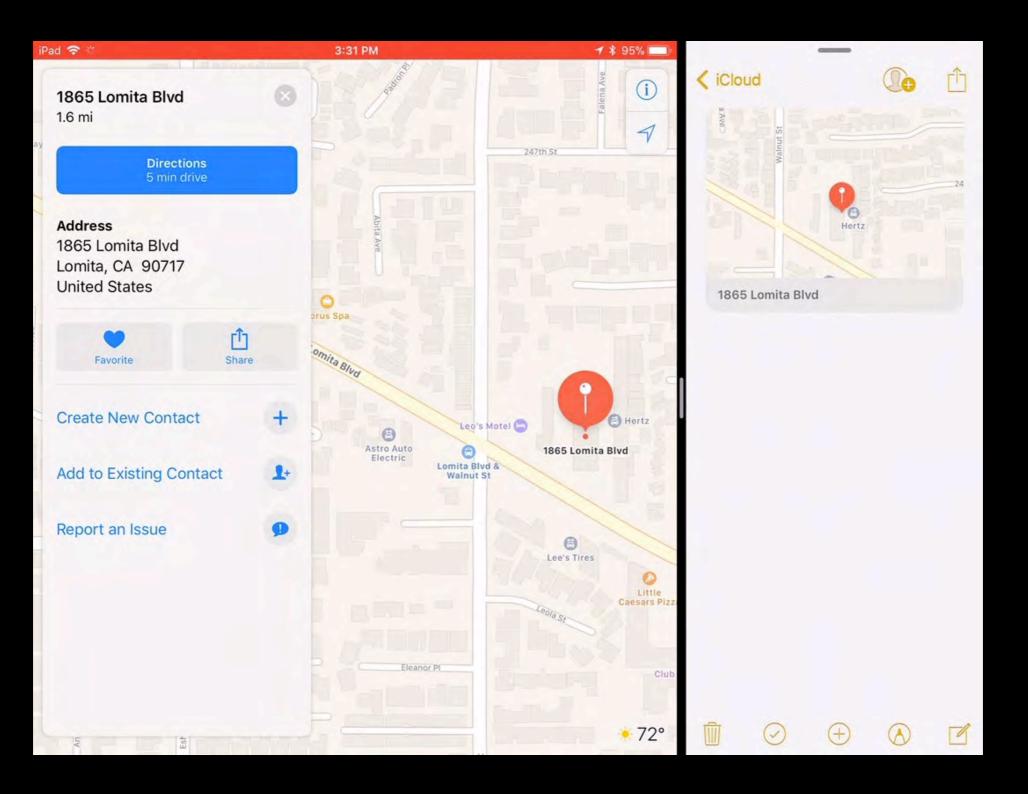

## **Note Actions**

| Pad 🗢                                                       |                                                                                                    | 2:45 AM                                             |           |            | ≠ \$ 10   | 0% 🔲 🖸     |
|-------------------------------------------------------------|----------------------------------------------------------------------------------------------------|-----------------------------------------------------|-----------|------------|-----------|------------|
| <                                                           | Done                                                                                                    |                                                     |           |            | Û         |            |
| iCloud                                                      |                                                                                                    |                                                     |           |            |           |            |
| F PINNED                                                    |                                                                                                    |                                                     |           |            |           |            |
| ge Wil                                                      | Û                                                                                                    | le Notes App to present a<br>on October 25 at 8 PM. | t the nex | t meeti    | ng of the | •          |
| Test note<br>Yesterday Handwritten note<br>☐ Notes          |                                                                                                    |                                                     |           |            |           |            |
| New note!<br>Yesterday No additional text<br>Notes          | t                                                                                                    |                                                     |           |            |           |            |
| New note with sketch!<br>Yesterday 1 sketch<br>Notes        | S                                                                                                    |                                                     |           |            |           |            |
| This is a note<br>Yesterday Handwritten note<br>Notes       |                                                                                                    |                                                     |           |            |           |            |
| New Note<br>Yesterday 1 scanned doc<br>Notes                | Advisor<br>Advisor<br>Adv |                                                     |           |            |           |            |
| <b>Test note!</b><br>10/11/17 No additional text<br>P Notes |                                                                                                    |                                                     |           |            |           |            |
| Prepare a presentation of 10/11/17 meeting of the Sout      |                                                                                                    |                                                     |           |            |           |            |
| Prepare a presentation of 10/11/17 meeting at the Sout      |                                                                                                    |                                                     |           |            |           |            |
| Prepare a presentation of<br>10/11/17 meeting of the sout   |                                                                                                    |                                                     |           |            |           |            |
| 63 Notes                                                    |                                                                                                    |                                                     |           | $\bigcirc$ | ( + )     | $\bigcirc$ |

## **Example Note Actions**

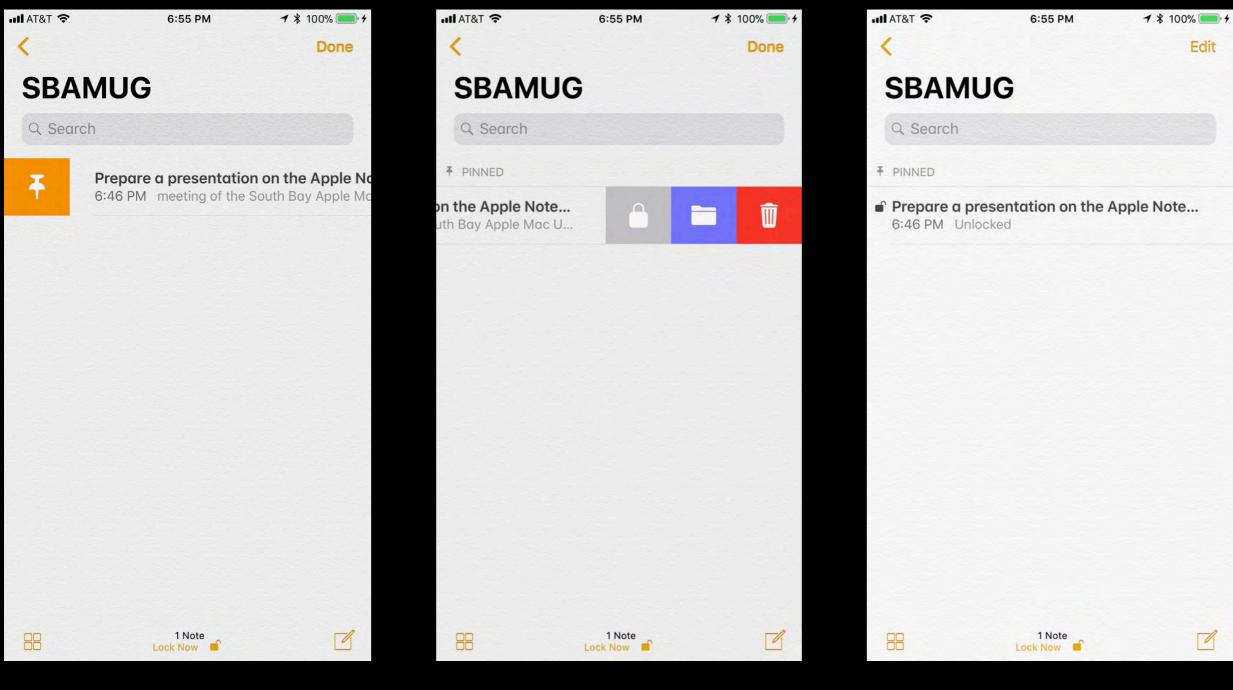

Pin Note Swipe to Right Lock or Delete Note or Place in Foler Swipe to Left

**Pinned & Locked Note** 

## Edit Notes & View Attachments

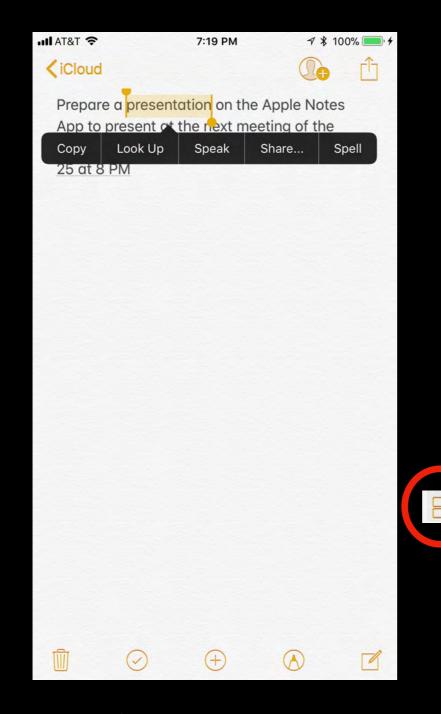

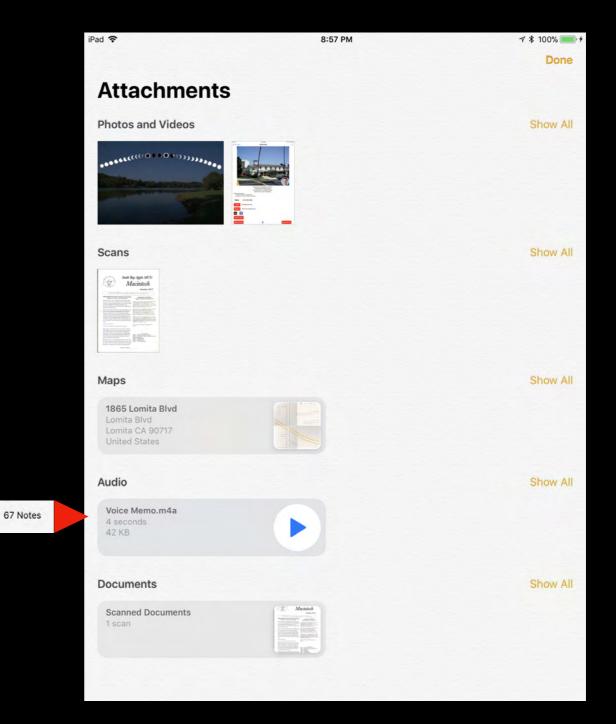

#### Select Text to Look Up, Copy, or Speak

#### **View All Attachments in Notes**

# Attach Audio Recording

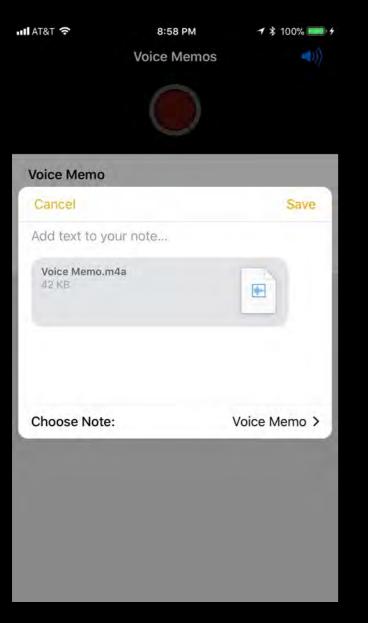

Record Audio with Apple Voice Memos App

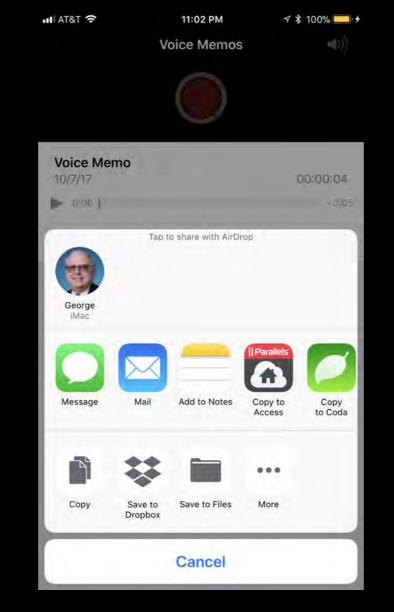

Add to Notes with Share Sheet

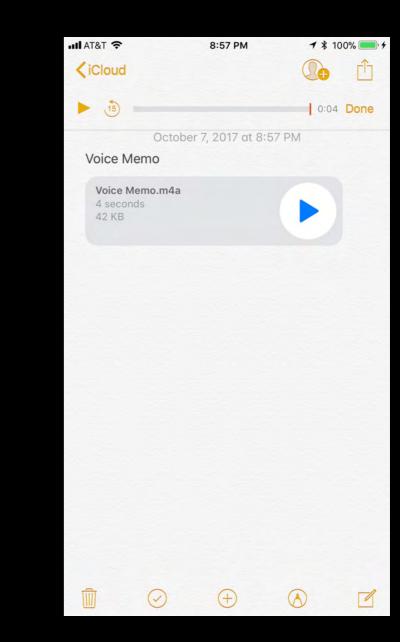

Audio Recording Attached to Note

## Create Note with Voice

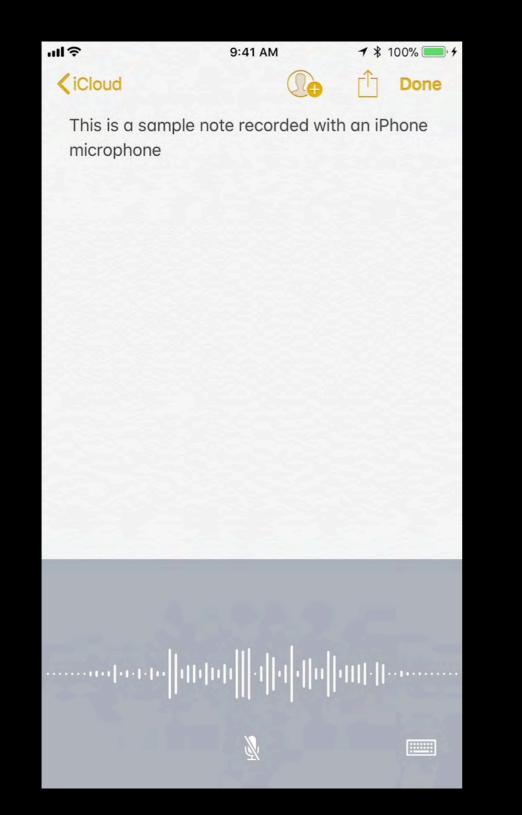

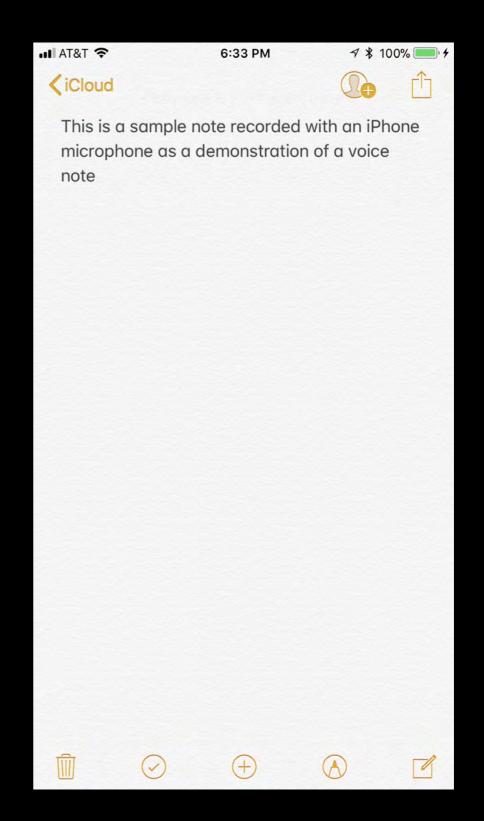

## Import Evernote Note

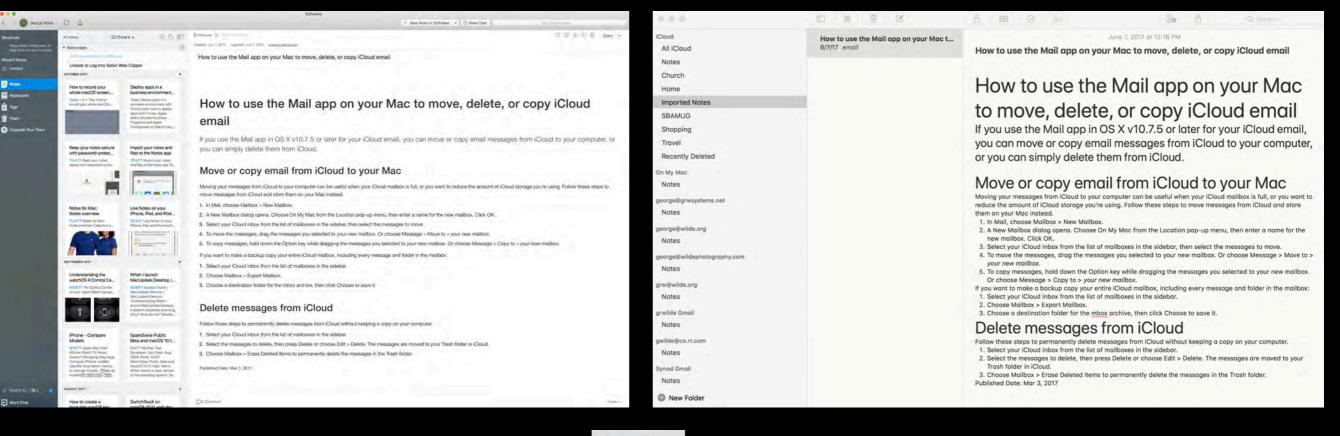

#### **Evernote Note**

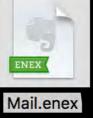

#### **Imported Apple Note**

# In Summary

Apple Notes is a powerful note taking App preinstalled on every Mac, iPhone and iPad.

With the recent significant updates to Apple Notes in iOS 11 and High Sierra, the Apple Notes App is one of the most powerful note Apps - and it is free.